## **Science with Passion**

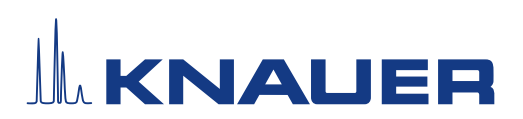

Liquid Handler Betriebsanleitung

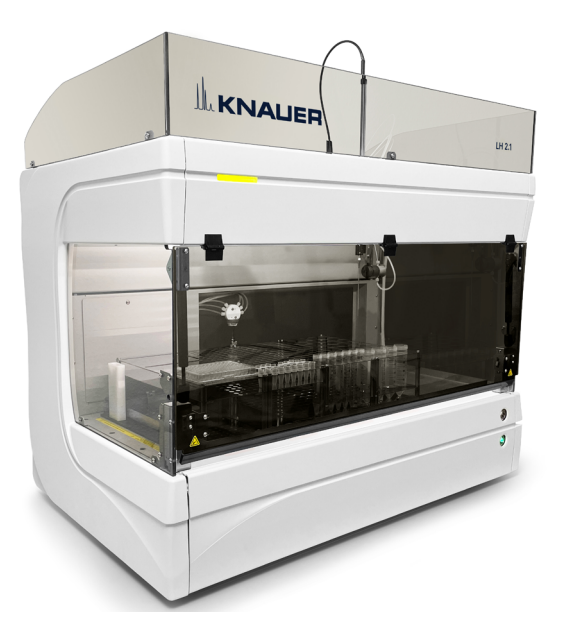

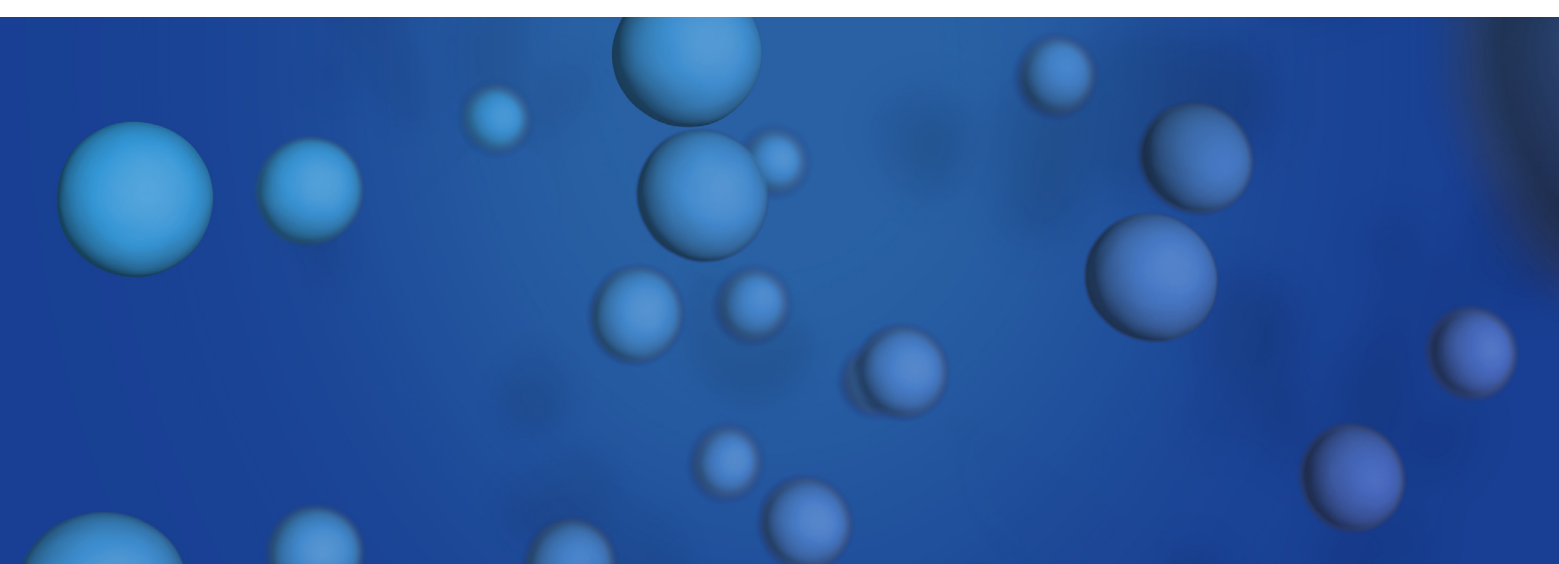

Dokument Nr. V6761

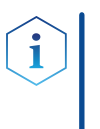

Hinweis: Lesen Sie zu Ihrer eigenen Sicherheit die Betriebsanleitung und beachten Sie die Warn- und Sicherheitshinweise auf dem Gerät und in der Betriebsanleitung. Bewahren Sie die Betriebsanleitung zum späteren Nachschlagen auf.

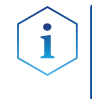

Hinweis: Wenn Sie eine Version dieser Betriebsanleitung in einer weiteren Sprache wünschen, senden Sie Ihr Anliegen und die entsprechende Dokumenten-Nummer per E-Mail oder Fax an KNAUER.

Technische Kundenbetreuung: Haben Sie Fragen zur Installation oder zur Bedienung Ihres Gerätes oder Ihrer Software?

### Ansprechpartner in Deutschland, Österreich und der Schweiz:

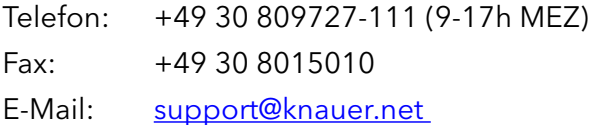

### Ansprechpartner weltweit:

Bitte kontaktieren Sie Ihren lokalen KNAUER Partner: [www.knauer.net/de/Support/Handler-weltweit](https://www.knauer.net/de/Support/Handler-weltweit)

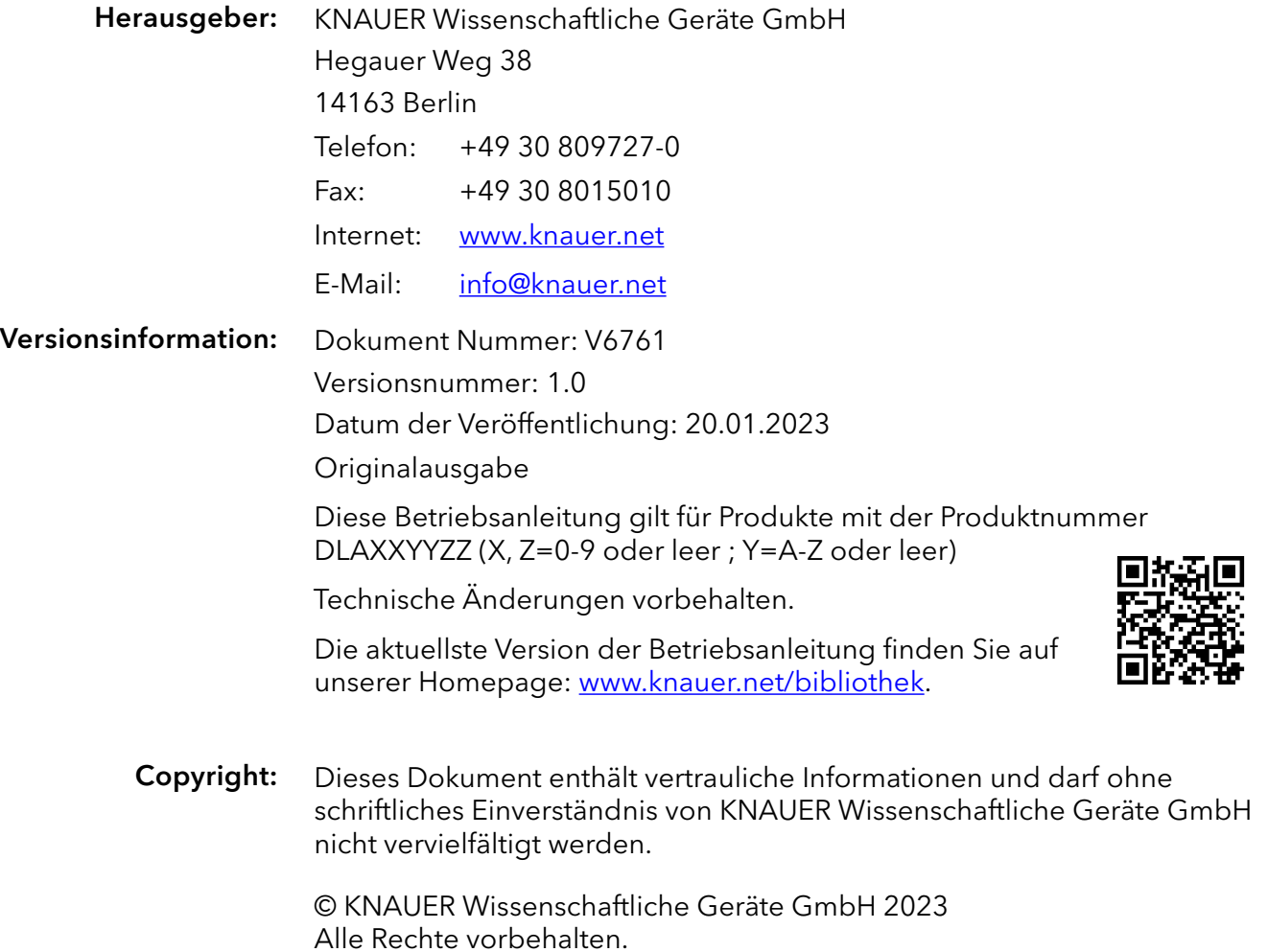

# Inhaltsverzeichnis

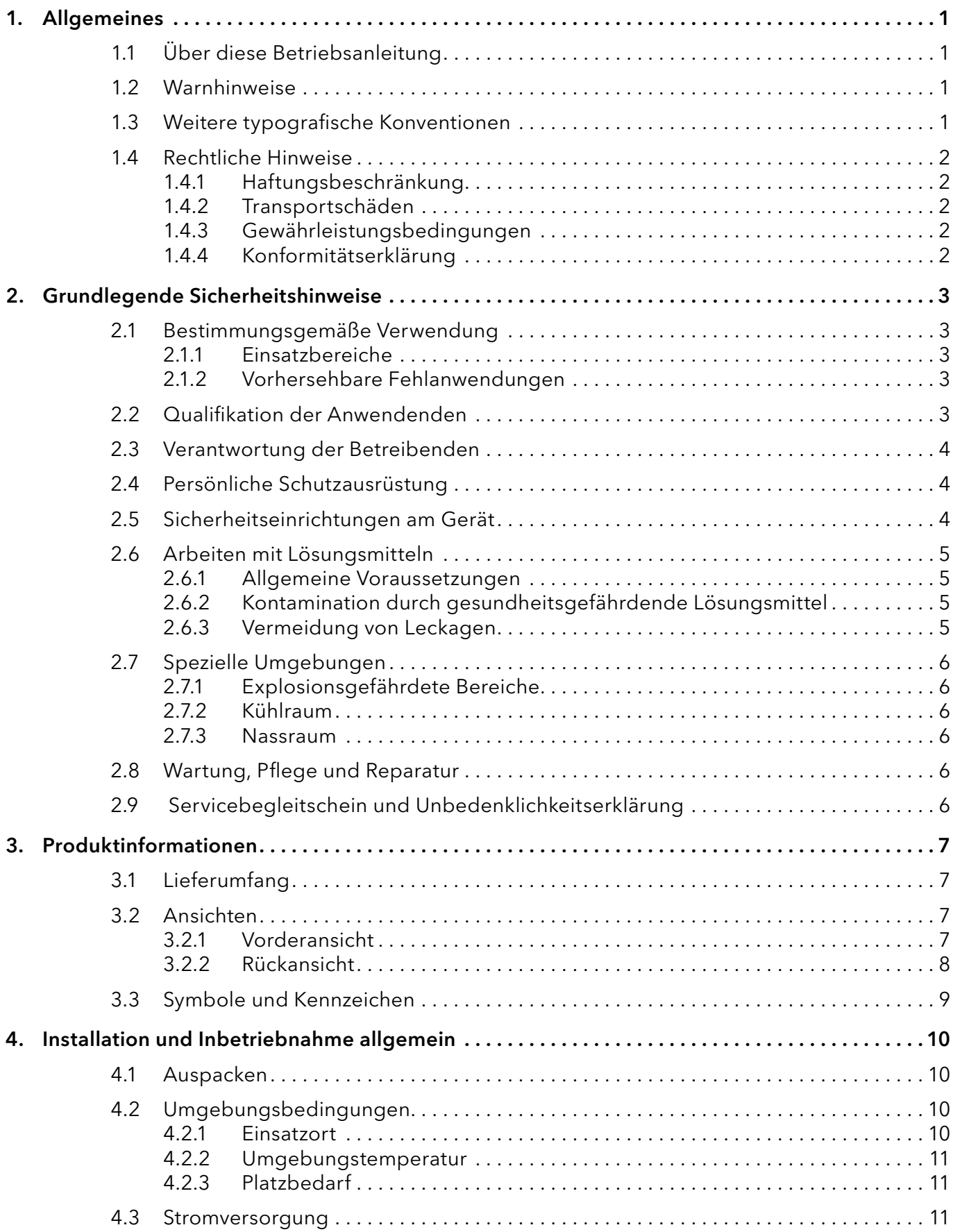

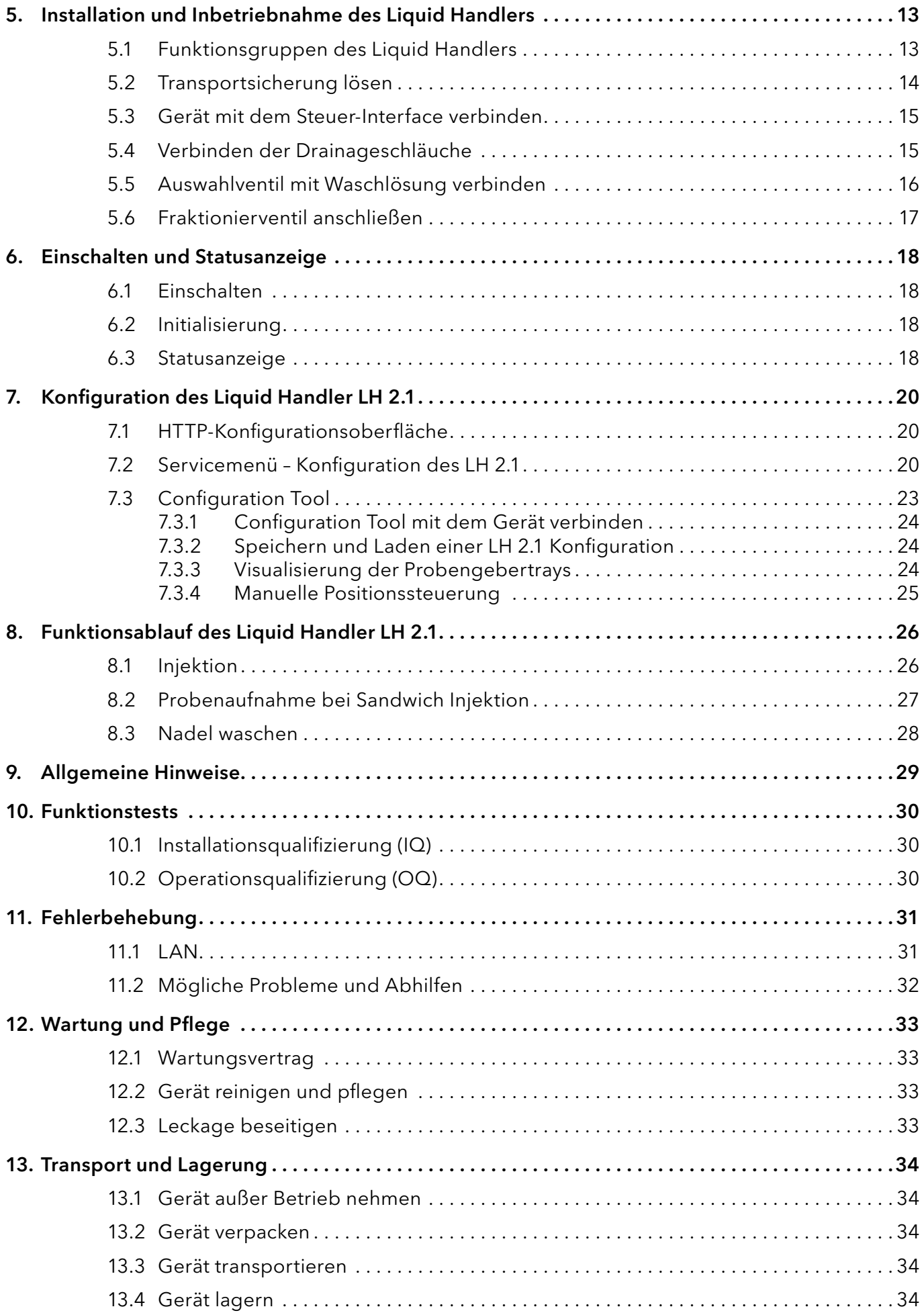

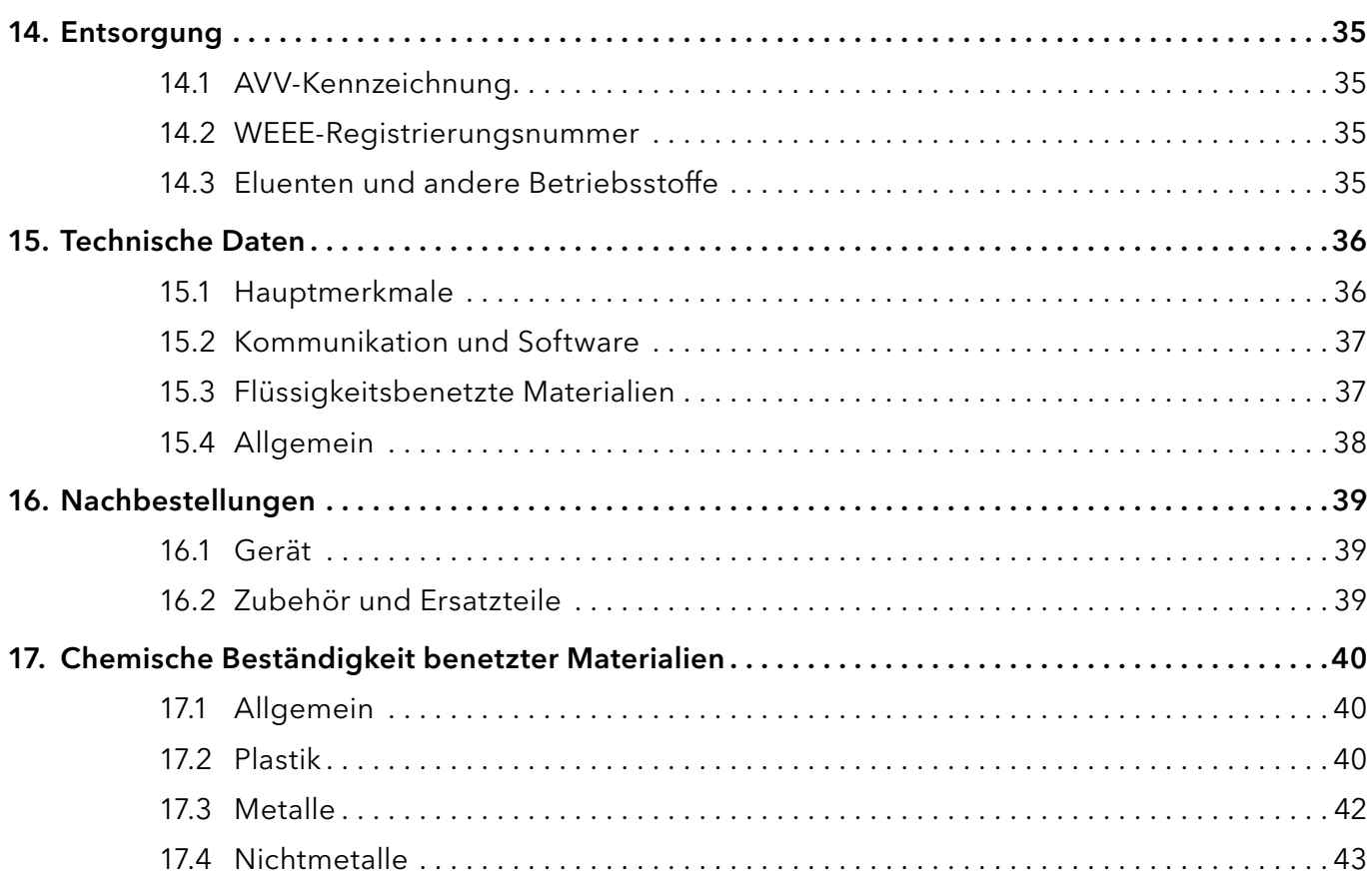

## 1. Allgemeines

Hinweis: Bei diesem Dokument handelt es sich lediglich um eine weiterführende Bertriebsanleitung. Beachten Sie besonders die Sicherheitshinweise in dem Handbuch Cavro® Omni Operator's Manual, das digital auf einem Massenspeicherstick der Lieferung beiliegt.

## 1.1 Über diese Betriebsanleitung

Diese Betriebsanleitung ermöglicht den sicheren und effizienten Betrieb des Geräts. Sie ist Bestandteil des Geräts und sollte jederzeit zugänglich sein. Lesen Sie die Betriebsanleitung vor Beginn aller Arbeiten sorgfältig und bewahren Sie sie in unmittelbarer Nähe des Geräts auf.

Grundvoraussetzung für sicheres Arbeiten ist die Einhaltung aller Sicherheitshinweise [\(siehe Kapitel 2. Grundlegende](#page-8-0)  [Sicherheitshinweise auf Seite 3\)](#page-8-0). Zusätzlich zu den Sicherheitsund Warnhinweisen in dieser Betriebsanleitung gelten die örtlichen Unfallverhütungsvorschriften und die nationalen Arbeitsschutzbestimmungen.

Diese und andere Betriebsanleitungen können Sie von der KNAUER Webseite herunterladen: [www.knauer.net/bibliothek](http://www.knauer.net/bibliothek).

## 1.2 Warnhinweise

Mögliche Gefahren, die von einem Gerät ausgehen können, werden in Personen- oder Sachschäden unterschieden.

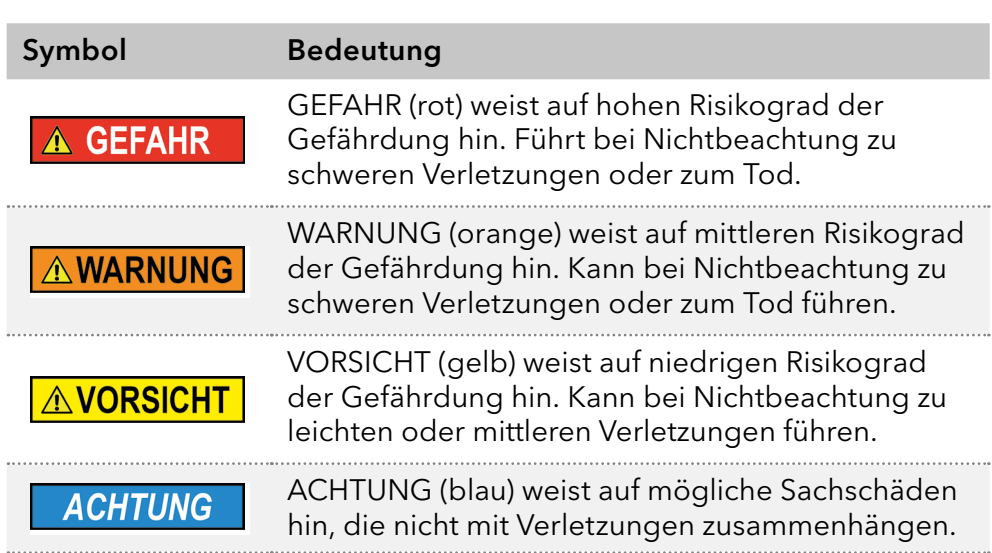

## 1.3 Weitere typografische Konventionen

Hinweise: Besondere Informationen sind mit dem vorangestellten Wort "Hinweis" sowie einem Infosymbol gekennzeichnet:

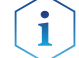

**Hinweis:** Dies ist ein Beispiel.

### 1.4 Rechtliche Hinweise

### <span id="page-7-0"></span>1.4.1 Haftungsbeschränkung

Die Firma KNAUER ist für folgende Punkte nicht haftbar:

- **Nichtbeachtung dieser Anleitung**
- Nichtbeachtung der nötigen Sicherheitsvorkehrungen
- Nichtbestimmungsgemäße Verwendung
- Bedienung des Gerätes durch unqualifiziertes Personal [\(siehe Kapitel 2.2 Qualifikation der Anwendenden auf Seite 3\)](#page-8-1)
- Verwendung von nicht zugelassenen Ersatzteilen
- Technische Veränderungen durch die Anwendenden wie Öffnen des Geräts und eigenmächtige Umbauten
- Verstöße gegen die Allgemeinen Geschäftsbedingungen (AGB)

### 1.4.2 Transportschäden

Die Verpackung unserer Geräte stellt einen bestmöglichen Schutz vor Transportschäden sicher. Prüfen Sie die Verpackung dennoch auf Transportschäden. Im Fall einer Beschädigung informieren Sie die Technische Kundenbetreuung des Lieferanten innerhalb von drei Werktagen sowie das Speditionsunternehmen.

### 1.4.3 Gewährleistungsbedingungen

Zum Thema Gewährleistung informieren Sie sich bitte über unsere AGB auf der Website: [www.knauer.net/de/agb.](http://www.knauer.net/de/agb)

### 1.4.4 Konformitätserklärung

Die Konformitätserklärung liegt dem Gerät als separates Dokument bei und ist online erhältlich: [www.knauer.net/de/Support/](https://www.knauer.net/de/Support/Konformitaetserklaerungen) [Declarations-of-conformity](https://www.knauer.net/de/Support/Konformitaetserklaerungen).

## <span id="page-8-0"></span>2. Grundlegende Sicherheitshinweise

Das Gerät wurde so entwickelt und konstruiert, dass Gefährdungen durch die bestimmungsgemäße Verwendung weitgehend ausgeschlossen sind. Beachten Sie dennoch folgende Hinweise, um Restgefährdungen auszuschließen.

## 2.1 Bestimmungsgemäße Verwendung

Setzen Sie das Gerät ausschließlich in Bereichen der bestimmungsgemäßen Verwendung ein. Andernfalls können die Schutz- und Sicherheitseinrichtungen des Geräts versagen.

### 2.1.1 Einsatzbereiche

Das Gerät ist zum Einsatz für chromatografische Anwendungen in Innenräumen vorgesehen.

### 2.1.2 Vorhersehbare Fehlanwendungen

Das Gerät darf nicht unter folgenden Bedingungen bzw. für folgende Zwecke betrieben werden:

- Medizinische Zwecke. Das Gerät ist nicht als Medizinprodukt zugelassen.
- Betrieb außerhalb eines Gebäudes. Anderenfalls kann die Firma KNAUER die Funktionalität und die Sicherheit des Geräts nicht gewährleisten.

## <span id="page-8-1"></span>2.2 Qualifikation der Anwendenden

Die Anwendenden sind für den Umgang mit dem Gerät qualifiziert, wenn alle folgenden Punkte zutreffen:

- Sie besitzen mindestens Grundlagenkenntnisse in der Flüssigchromatografie.
- Sie haben Kenntnisse über die Eigenschaften der eingesetzten Lösungsmittel und deren gesundheitlichen Risiken.
- Sie sind für die speziellen Aufgabenbereiche und Tätigkeiten im Labor ausgebildet und kennen die relevanten Normen und Bestimmungen.
- Sie können aufgrund ihrer fachlichen Ausbildung und Erfahrung alle in der Betriebsanleitung beschriebenen Arbeiten verstehen und an dem Gerät ausführen und mögliche Gefahren selbstständig erkennen und vermeiden.
- Ihre Reaktionsfähigkeit ist nicht durch den Konsum von Drogen, Alkohol oder Medikamenten beeinträchtigt.
- Sie haben an der Installation eines Geräts oder einer Schulung durch die Firma KNAUER oder einer von KNAUER autorisierten Firma teilgenommen.

Sollten diese Qualifikationen nicht erfüllt werden, müssen die Anwendenden ihre Führungskraft informieren.

### 2.3 Verantwortung der Betreibenden

Betreibende sind alle Personen, die das Gerät selbst betreiben oder einer dritten Person zur Anwendung überlassen und während des Betriebs die rechtliche Produktverantwortung für den Schutz der Anwendenden oder Dritter tragen.

Im Folgenden sind die Pflichten des Betreibenden aufgelistet:

- Die geltenden Arbeitsschutzbestimmungen kennen und umsetzen.
- In einer Gefährdungsbeurteilung Gefahren ermitteln, die sich durch die Arbeitsbedingungen am Einsatzort ergeben.
- Betriebsanweisungen für den Betrieb des Gerätes erstellen.
- Regelmäßig prüfen, ob die Betriebsanweisungen dem aktuellen Stand der Regelwerke entsprechen.
- Die Zuständigkeiten für Installation, Bedienung, Störungsbeseitigung, Wartung und Reinigung eindeutig regeln und festlegen.
- Dafür sorgen, dass alle Mitarbeitenden, die mit dem Gerät arbeiten, diese Betriebsanleitung gelesen und verstanden haben.
- Die Mitarbeitenden, die mit dem Gerät arbeiten, in regelmäßigen Abständen schulen und über die Gefahren informieren.
- Den Mitarbeitenden, die mit dem Gerät arbeiten, die erforderliche Schutzausrüstung bereitstellen (s. folgender Abschnitt).

### 2.4 Persönliche Schutzausrüstung

Bei allen Arbeiten an dem Gerät sind die im Labor notwendigen Schutzmaßnahmen zu beachten und folgende Schutzkleidung zu tragen:

- Schutzbrille mit zusätzlichem Seitenschutz
- Arbeitsschutzhandschuhe gemäß den herrschenden Umgebungsbedingungen und verwendeten Lösungsmitteln (z. B. Hitze, Kälte, Schutz gegen Chemikalien)
- **Laborkittel**
- Personalisierte Schutzausrüstung, die im Einsatzlabor festgelegt ist

### 2.5 Sicherheitseinrichtungen am Gerät

- Netzschalter: Das Gerät kann jederzeit am Netzschalter (Kippschalter an der Rückseite des Gehäuses) ausgeschaltet werden, es treten dadurch keine Beschädigungen am Gerät auf. Um Geräte der AZURA® S Reihe auszuschalten, ziehen Sie den Stecker aus der Stromversorgungsbuchse oder nutzen Sie den Kippschalter des Netzteils.
- Frontklappe: Das Gerät besitzt eine Frontklappe, die dem Anwendenden als Spritzschutz und zum Schutz vor Verletzungen durch die Injektionsnadel dient.
- Leckagewanne: Das Gerät besitzt eine Leckagewanne auf der Frontseite. Die Leckagewanne sammelt auslaufende Lösungsmittel und schützt die Bauteile vor möglichen Schäden durch Flüssigkeitsaustritt.

## 2.6 Arbeiten mit Lösungsmitteln

### 2.6.1 Allgemeine Voraussetzungen

- Die Anwendenden sind für den Einsatz der Lösungsmittel geschult.
- Beachten Sie empfohlene Lösungsmittel und Konzentrationen in der Betriebsanleitung, um Verletzungen bzw. Schäden am Gerät zu vermeiden, z. B. können bestimmte Chemikalien Kapillaren aus PEEK quellen oder platzen lassen (siehe Kapitel 17. Chemische Beständigkeit benetzter Materialien auf Seite 40).
- Beachten Sie, dass organische Lösungsmittel ab einer bestimmten Konzentration toxisch sind. Für den Umgang mit gesundheitsgefährdenden Lösungsmitteln siehe folgenden Abschnitt.
- Mobile Phasen und Proben können flüchtige oder brennbare Lösungsmittel enthalten. Vermeiden Sie die Anhäufung dieser Stoffe. Achten Sie auf eine gute Belüftung des Aufstellungsortes. Vermeiden Sie offene Flammen und Funken. Betreiben Sie das Gerät nicht in Gegenwart von brennbaren Gasen oder Dämpfen.
- Verwenden Sie ausschließlich Lösungsmittel, die sich unter den gegebenen Bedingungen nicht selbst entzünden können. Dies gilt vor allem für den Einsatz eines Thermostats, bei dem Flüssigkeiten auf die heiße Oberfläche im Innenraum gelangen könnten.
- Entgasen Sie Lösemittel vor Gebrauch und beachten Sie deren Reinheit.

### 2.6.2 Kontamination durch gesundheitsgefährdende Lösungsmittel

- Die Kontamination mit toxischen, infektiösen oder radioaktiven Lösungsmitteln ist sowohl im Betrieb, bei der Reparatur, beim Verkauf als auch bei der Entsorgung eines Gerätes eine Gefahr für alle beteiligten Personen.
- Alle kontaminierten Geräte müssen von einer Fachfirma oder selbstständig fachgerecht dekontaminiert werden, bevor diese wieder in Betrieb genommen, zur Reparatur, zum Verkauf oder in die Entsorgung gegeben werden [\(siehe Kapitel 2.9 Servicebegleitschein und Unbe](#page-11-0)[denklichkeitserklärung auf Seite 6\).](#page-11-0)

### 2.6.3 Vermeidung von Leckagen

Es besteht die Gefahr eines Stromschlags, falls Lösungsmittel oder andere Flüssigkeiten durch eine Leckage in das Innere des Geräts gelangen. Durch folgende Maßnahmen können Sie eine Leckage vermeiden:

- Dichtigkeit: Prüfen Sie das Gerät bzw. das System regelmäßig per Sichtkontrolle auf Undichtigkeiten.
- Flaschenwanne: Die Verwendung einer Flaschenwanne verhindert, dass Flüssigkeiten aus den Flaschen in das Innere des Geräts gelangen.
- Flüssigkeitsleitungen: Stellen Sie bei der Verlegung von Kapillaren und Schläuchen sicher, dass beim Auftreten von Lecks austretende Flüssigkeiten nicht in darunter angeordnete Geräte eindringen können.
- Im Falle einer Leckage: Schalten Sie das System aus. Nehmen Sie es erst wieder in Betrieb, wenn die Ursache der Leckage behoben wurde.

## 2.7 Spezielle Umgebungen

### 2.7.1 Explosionsgefährdete Bereiche

Das Gerät darf ohne besonderen und zusätzlichen Explosionsschutz nicht in explosionsgefährdeten Bereichen betrieben werden. Weitere Informationen erhalten Sie von der technischen Kundenbetreuung von KNAUER.

### 2.7.2 Kühlraum

Der Betrieb des Geräts ist in einem bis auf 10 °C gekühlten Raum möglich. Um Kondenswasserbildung zu vermeiden, beachten Sie folgende Hinweise:

- Lassen Sie das ausgeschaltete Gerät mindestens 3 Stunden vor Inbetriebnahme im Kühlraum akklimatisieren.
- Lassen Sie das Gerät nach Inbetriebnahme möglichst eingeschaltet.
- Vermeiden Sie Temperaturschwankungen.

### 2.7.3 Nassraum

Das Gerät darf nicht in Nassräumen betrieben werden.

### 2.8 Wartung, Pflege und Reparatur

- Stromschlag vermeiden: Nehmen Sie vor allen Wartungs- und Pflegearbeiten das Gerät von der Stromversorgung.
- Werkzeuge: Verwenden Sie ausschließlich Werkzeuge, die vom Hersteller empfohlen oder vorgeschrieben sind.
- Ersatzteile und Zubehör: Verwenden Sie ausschließlich Ersatzteile und Zubehör von KNAUER oder einer von KNAUER autorisierten Firma.
- Verschraubungen aus PEEK: Nur für einen einzelnen Port verwenden oder grundsätzlich neue PEEK-Verschraubungen einsetzen, um Totvolumina oder nicht exakt passende Verbindungen zu vermeiden.
- Säulenpflege: Beachten Sie die Hinweise von KNAUER oder anderer Hersteller zur Säulenpflege (siehe [www.knauer.net/columncare\)](https://www.knauer.net/Dokumente/columns/lc_columns/guides/g_e_co_knauer_hplc_column_care_and_use.pdf).
- Gebrauchte Kapillaren: Setzen Sie bereits gebrauchte Kapillaren nicht an anderer Stelle im System ein, da die Verbindungen evtl. nicht exakt passen und es zu Totvolumina und Verschleppung von Verunreinigungen kommen kann.
- Schutzeinrichtungen: Nur Personal der Technischen Kundenbetreuung von KNAUER oder einer von KNAUER autorisierten Firma darf das Gerät öffnen [\(siehe Kapitel 1.4.1 Haftungsbeschränkung auf Seite 2\)](#page-7-0).
- Weitere Hinweise sind auf der KNAUER Webseite zu finden: [www.knauer.net/hplc-troubleshooting.](https://www.knauer.net/Application/application_notes/vsp0003n_hplc_troubleshooting_guide.pdf)

## <span id="page-11-0"></span>2.9 Servicebegleitschein und Unbedenklichkeitserklärung

Geräte, die KNAUER ohne das Dokument "Servicebegleitschein und Unbedenklichkeitserklärung" erreichen, werden nicht repariert. Wenn Sie ein Gerät an KNAUER zurückschicken, müssen Sie das ausgefüllte Dokument beilegen: [www.knauer.net/servicebegleitschein.](http://www.knauer.net/servicebegleitschein)

## 3. Produktinformationen

 $\mathbf i$ 

## 3.1 Lieferumfang

Hinweis: Die Einlasskapillare für das Fraktionierventil ist nicht im Lieferumfang enthalten. Die benötigten Flat Bottom Verschraubungen für 1/8" und 1/16" Kapillaren befinden sich im Beipack.

Die folgenden Artikel sind im Lieferumfang enthalten:

- Gerät Liquid Handler LH 2.1 inkl. Steuer-Interface
- Netzteil mit Netzkabel
- Beipack Liquid Handler LH 2.1

Mitgeltende Dokumente:

- Betriebsanleitung Liquid Handler LH 2.1 (Dokument Nr. V6761)
- Konformitätserklärung

## 3.2 Ansichten

### 3.2.1 Vorderansicht

### Legende

- (1) Dispenserspritze
- 2Auswahlventil für Waschlösungen
- 3 Status LED
- 4 Frontklappe mit Verriegelung
- 5Fraktionierventil
- 6Injektionsnadel
- 7Bestätigungstaste zum Öffnen des Gerätes
- 8Einschaltknopf
- 9Aufbewahrungsfach für Steuer-Interface und Injektionsventil

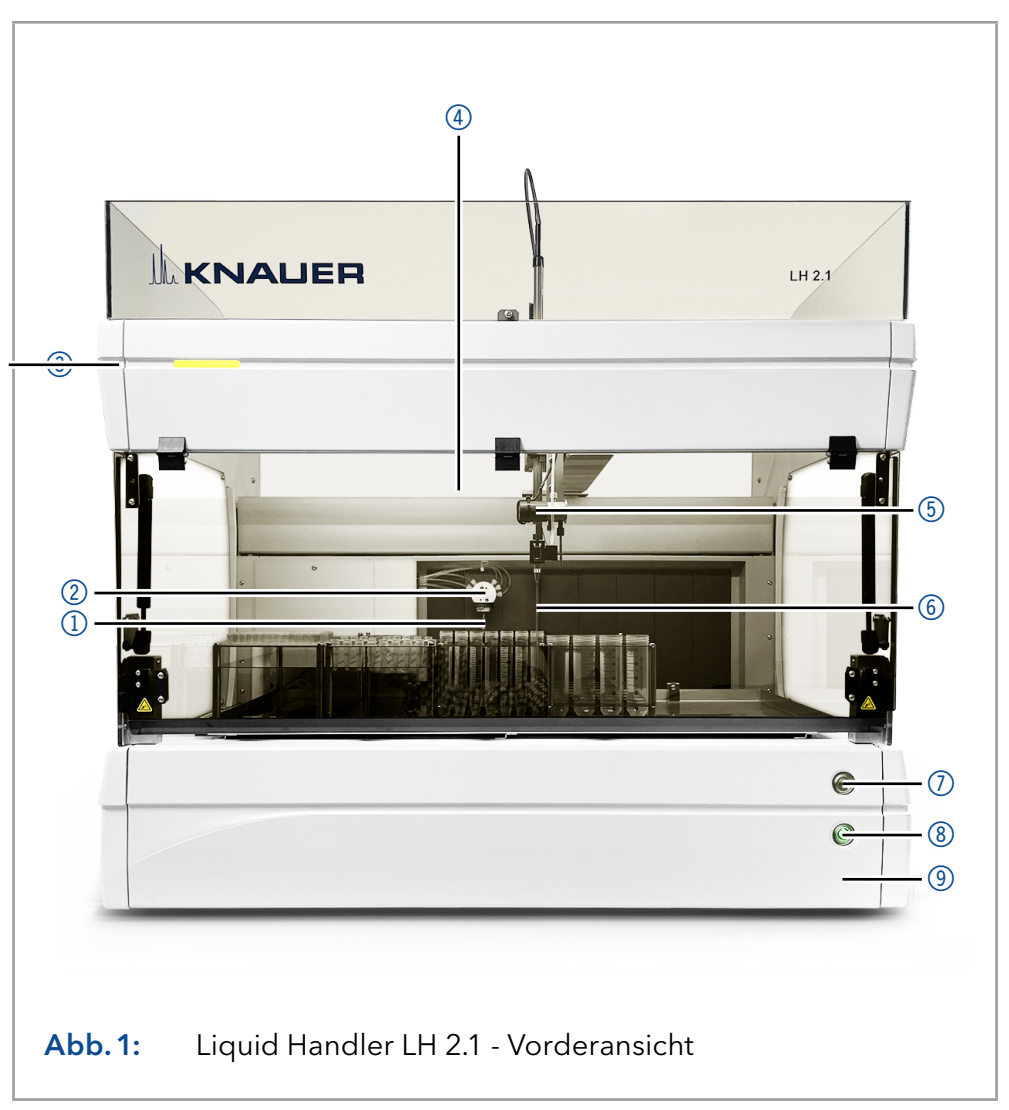

### 3.2.2 Rückansicht

Auf der Rückseite des Liquid Handlers finden Sie den Netzstecker, einen LAN-Anschluss sowie die Seriennummer des Geräts.

Beachten Sie, dass der LAN-Anschluss nur für Serviceeinsätze benötigt wird. Die Kommunikation zwischen PC und Liquid Handler LH 2.1 wird mit dem Steuer-Interface über RS-232 hergestellt. Die dafür benötigte RS-232-Schnittstelle befindet sich hinter der Rückblende im Inneren des Geräts. Das RS-232-Kabel befindet sich zum Anschluss an das Steuer-Interface im Aufbewahrungsfach. Service-Schnittstelle

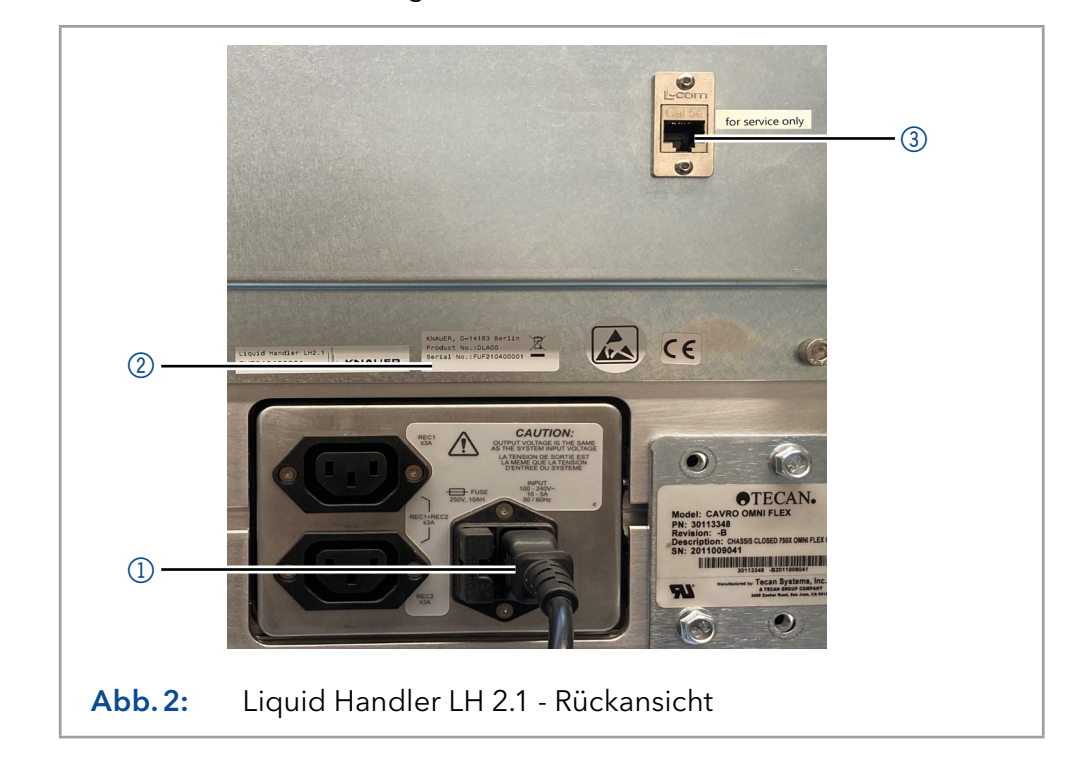

### Legende

- 11) Netzstecker
- 2 Seriennummer
- 3LAN-Anschluss (nur für Serviceeinsätze)

## 3.3 Symbole und Kennzeichen

Folgende Symbole und Kennzeichen befinden sich am Gerät:

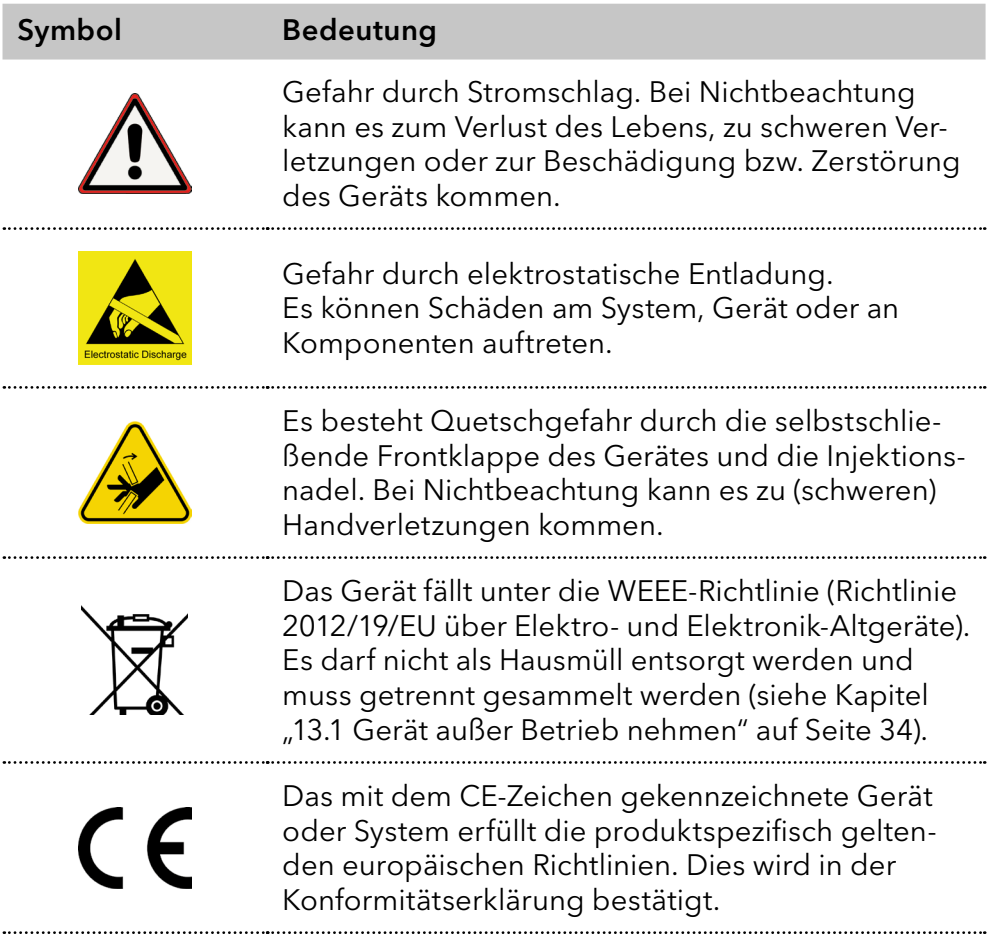

## 4. Installation und Inbetriebnahme allgemein

Bevor Sie den Einsatzort festlegen, lesen Sie die Technischen Daten [\(siehe Kapitel "15. Technische Daten" auf Seite 36\).](#page-41-0) Dort stehen alle gerätespezifischen Informationen zu Stromanschluss, Umgebungsbedingungen und Luftfeuchtigkeit.

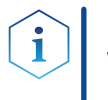

Hinweis: Die bestimmungsgemäße Verwendung ist nur gewährleistet, wenn Sie die Anforderungen an die Umgebungsbedingungen und den Einsatzort einhalten.

## 4.1 Auspacken

### **AVORSICHT**

### <span id="page-15-0"></span>Gefahr beim Anheben

Das Gerät wiegt mehr als 18 kg. Beim Tragen, Aufstellen und Installieren könnte das Gerät herunterfallen und dabei Verletzungen verursachen.

- → Zum Tragen oder Verschieben umfassen Sie das Gerät ausschließlich von unten an den Seiten.
- **→ Tragen Sie das Gerät mindestens zu zweit.**

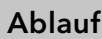

Vorgehensweise

- 1. Stellen Sie die Verpackung zum Öffnen so auf, dass die Schrift am Etikett richtig herum steht.
	- 2. Prüfen Sie die Verpackung, das Gerät und das Zubehör auf Transportschäden.
	- 3. Prüfen Sie den Lieferumfang. Im Falle einer unvollständigen Lieferung kontaktieren Sie umgehend den Technischen Kundendienst.
	- 4. Zum Tragen, Heben oder Verschieben des Geräts, umfassen Sie es ausschließlich von unten an den Seiten. Halten Sie es nicht an der vorderen Abdeckung, der Klappe des Aufbewahrugsfaches, oder der Drainagewanne fest, da diese Teile nur locker aufgesteckt sind.

#### Bewahren Sie die beiliegende Liste mit dem Lieferumfang für spätere Nachbestellungen auf. Weitere Schritte

Bewahren Sie die Originalverpackung zum sicheren Lagern bzw. Transport des Geräts auf.

## 4.2 Umgebungsbedingungen

### 4.2.1 Einsatzort

Beachten Sie die folgenden Anforderungen an den Einsatzort, damit die Messergebnisse nicht beeinflusst werden:

- Das Gerät steht auf einer festen, ebenen und geraden Fläche.
- Das Gerät ist vor direkter Sonneneinstrahlung geschützt.
- Das Gerät befindet sich nicht in Zugluft (z. B. durch Klimaanlagen).
- Das Gerät steht nicht neben Maschinen, die Bodenvibrationen verursachen.
- Es befinden sich keine Hochfrequenzquellen in der Nähe des Geräts.
- Das Gerät ist ausreichend belüftet (siehe Kapitel "4.2.3 Platzbedarf" auf [Seite 11\)](#page-16-0).
- Das Gerät ist keinen starken Temperaturschwankungen ausgesetzt [\(siehe Kapitel "4.2.2 Umgebungstemperatur" auf Seite 11\).](#page-16-1)

### <span id="page-16-1"></span>4.2.2 Umgebungstemperatur

Wenn die Umgebungstemperatur des Geräts abrupt geändert wird, bildet sich Kondenswasser im Gerät und kann zu Geräteschäden führen. Lassen Sie das Gerät 3 Stunden akklimatisieren, bevor Sie es an die Stromversorgung anschließen und in Betrieb nehmen.

### 4.2.3 Platzbedarf

- <span id="page-16-0"></span>■ Halten Sie den Versorgungsstecker an der Stromversorgung (Wandsteckdose bzw. Steckdosenleiste) frei zugänglich, damit das Gerät problemlos vom Stromnetz getrennt werden kann.
- Achten Sie auf ausreichende Belüftung um das Gerät herum, ansonsten kann es überhitzen und ggf. ausfallen:
	- Min. 5 cm Abstand, wenn auf einer Seite ein Gerät aufgestellt ist.
	- Min. 10 cm Abstand, wenn auf beiden Seiten weitere Geräte aufgestellt sind.
	- Min. 15 cm Abstand auf der Rückseite für den Lüfter.
- Die Montage eines kleinen Geräts an einem AZURA L-Gerät mit einem Haltewinkel hat keinen Einfluss auf die Leistung beider Geräte. Der in beiden Betriebsanleitungen angegebene Platzbedarf gilt in diesem Fall nicht.

### 4.3 Stromversorgung

### Anforderungen an die Stromversorgung

- Störungsfreie Stromversorgung: Für einen störungsfreien Betrieb muss die elektrische Spannung frei von Schwankungen, Fehlerströmen, Spannungsspitzen und elektromagnetischen Störungen sein. Das Gerät muss ausreichende Netzspannung und Reserven erhalten.
- Spannung prüfen: Geräte dürfen nur an eine Stromversorgung angeschlossen werden, deren Spannung mit der zulässigen Spannung des Geräts übereinstimmt.
- Leistungsaufnahme: Die nominale Leistung der angeschlossenen Geräte darf höchstens 50 % der höchsten Anschlussleistung betragen, da beim Einschalten kurzfristig auch höhere Ströme fließen können.
- Hauptanschluss: Die elektrische Spannungsversorgung des Einsatzortes muss direkt an den nächsten elektrischen Hauptanschluss angeschlossen sein.
- Erdung: Die Anschlüsse für die Netzspannung müssen vorschriftsmäßig geerdet sein.

#### Stromversorgungskabel und -stecker

- Originalteile: Verwenden Sie für den Anschluss ausschließlich die mitgelieferten Stromversorgungskabel und -stecker, damit die in den Technischen Daten angegebenen Spezifikationen erfüllt werden [\(siehe](#page-41-0)  [Kapitel "15. Technische Daten" auf Seite 36\)](#page-41-0). Abnehmbare Kabel dürfen nicht durch andere Kabeltypen ersetzt werden.
- Länderspezifische Stecker: Prüfen Sie vor dem Einschalten des Geräts, ob der mitgelieferte Stecker für Ihr Land zugelassen ist. Eine Übersicht der geräte- und länderspezifischen Steckertypen von KNAUER finden Sie unter: [www.knauer.net/](https://www.knauer.net/Dokumente/accessories_and_spare_parts/hplc_accessories/manuals/V1662_Overview_powerplugs_interfaces_DE.pdf)stecker
- Steckdosenleisten: Beachten Sie beim Anschluss von mehreren Geräten an eine einzige Steckdosenleiste immer die maximal zulässige Stromaufnahme der Geräte.
- Defekte Stromversorgungskabel und -stecker: Beschädigte oder fehlerhafte Kabel und Stecker dürfen aus Sicherheitsgründen nicht für den Anschluss der Geräte an die Stromversorgung benutzt werden. Ersetzen Sie defekte Kabel und Stecker ausschließlich durch Zubehör von KNAUER.

# 5. Installation und Inbetriebnahme des Liquid Handlers

## 5.1 Funktionsgruppen des Liquid Handlers

Die folgenden Abbildungen fassen die Funktionsgruppen des Liquid Handler LH 2.1 zusammen.

### Legende

- 1Dispenserspritze
- 2 Auswahlventil für Waschlösungen
- 3) Status LED
- (4) Frontklappe mit Verriegelung
- 5Fraktionierventil
- 6Injektionsnadel
- 7Bestätigungstaste zum Öffnen des Gerätes
- 8Einschaltknopf
- 9Aufbewahrungsfach für Steuer-Interface und Injektionsventil

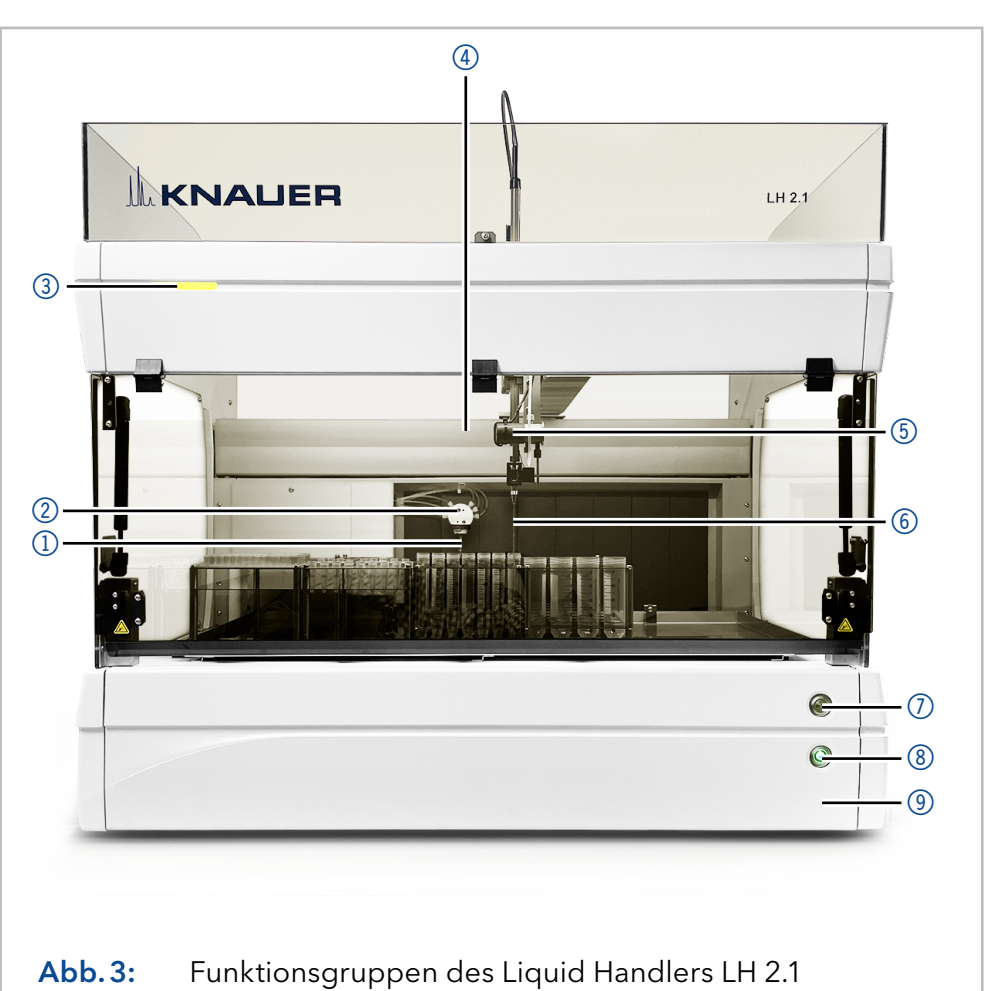

#### Legende

- 1) Injektionsventil mit Probenschleife
- 2Drainagewanne
- 3 Waschstation
- 4) Racks mit Gefäßen
- 5Auslass zur Fraktionierung
- 6 Steuer-Interface
- 7Aufbewahrungsfach für Steuer-Interface und Injektionsventil

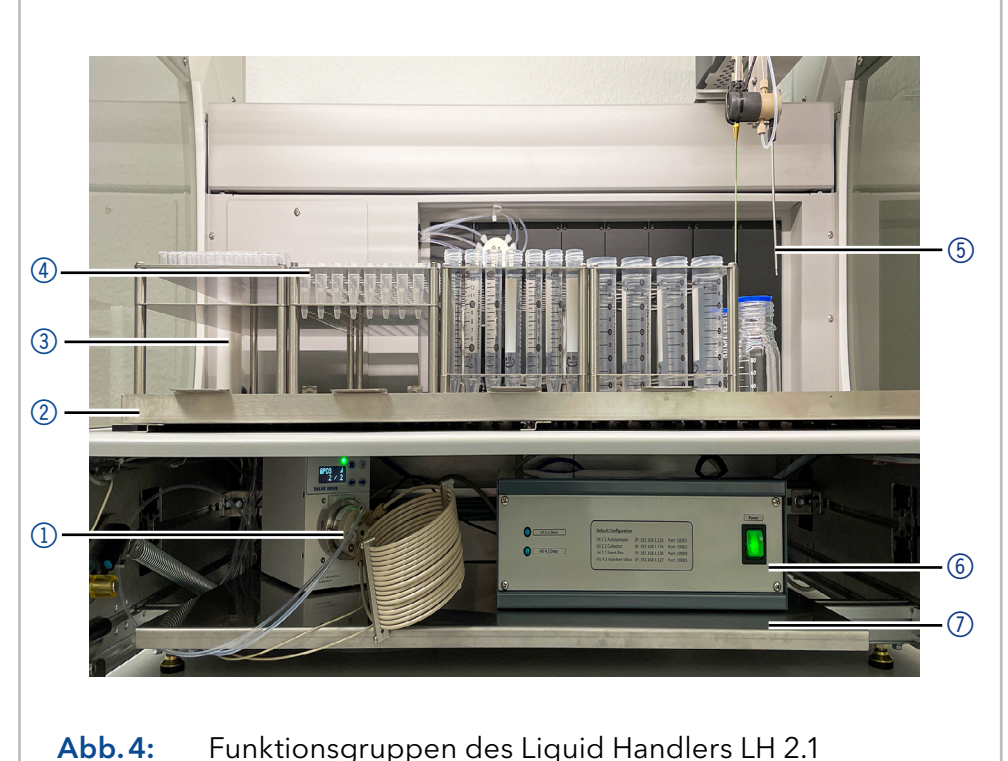

## 5.2 Transportsicherung lösen

```
Werkzeug
```
Schraubendreher, Sechskant, Größe 3 mm

### Ablauf Abbildung

- 1. Die Abdeckung des Gehäuses der Z-Achse abnehmen.
- 2. Die Sicherungsschrau $be$  1 mithilfe des Innensechskantschraubendrehers entfernen.

<span id="page-19-0"></span> $\odot$ 

Abb.5: Geöffnetes Gehäuse des Antriebs der Z-Achse

## 5.3 Gerät mit dem Steuer-Interface verbinden

Auf der Rückseite des Steuer-Interface befinden sich die Anschlüsse, mit denen die Einzelkomponenten des LH 2.1 verbunden werden können.

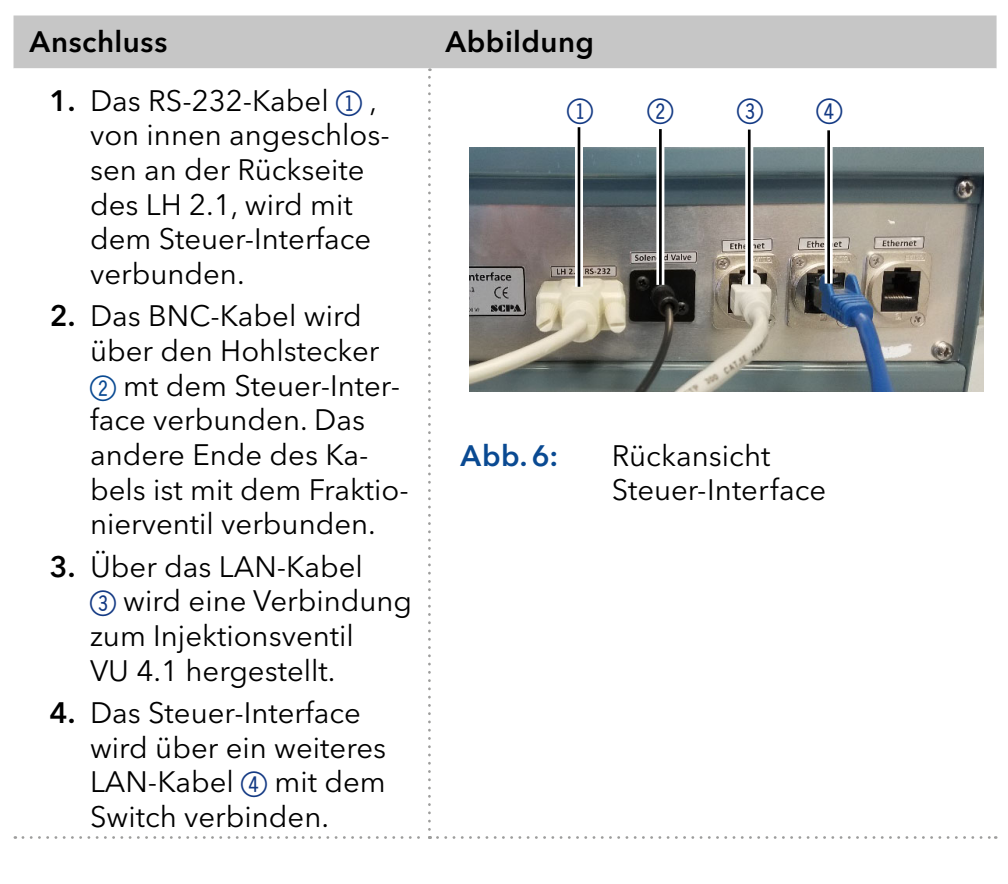

## 5.4 Verbinden der Drainageschläuche

Auf der Rückseite der Drainagewanne und der Waschstation befindet sich je ein Abflussschlauch, die verschüttete Flüssigkeit ableiten. Achten Sie darauf, dass die Schläuche mit einem gleichmäßigen Gefälle verlegt werden, damit die Flüssigkeit gut abfließen kann.

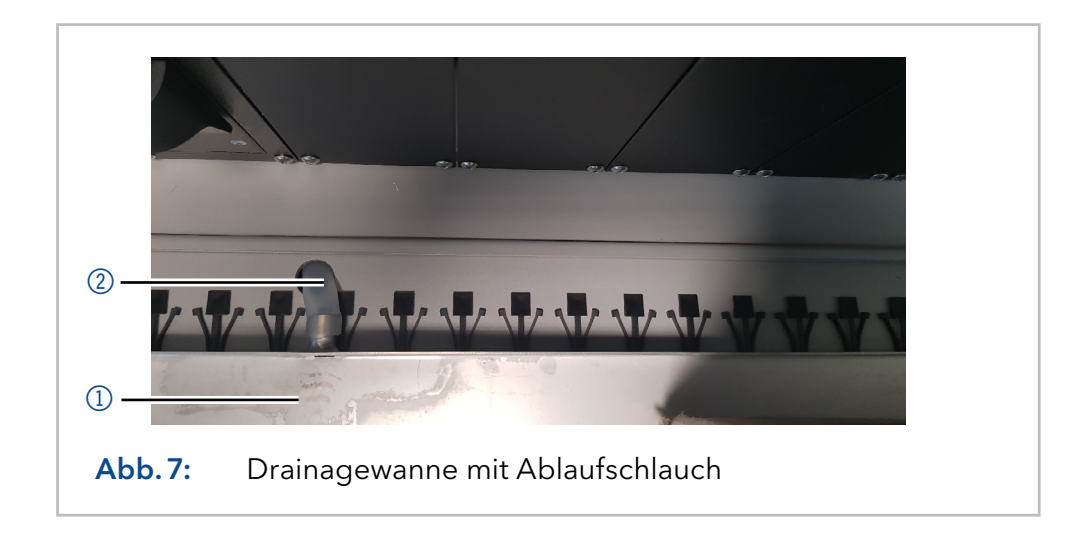

### Legende

- 1Drainagewanne
- 2Ablaufschlauch

### Legende

- 1Waschstation
- 2Ablaufschlauch
- 3) Drainagewanne

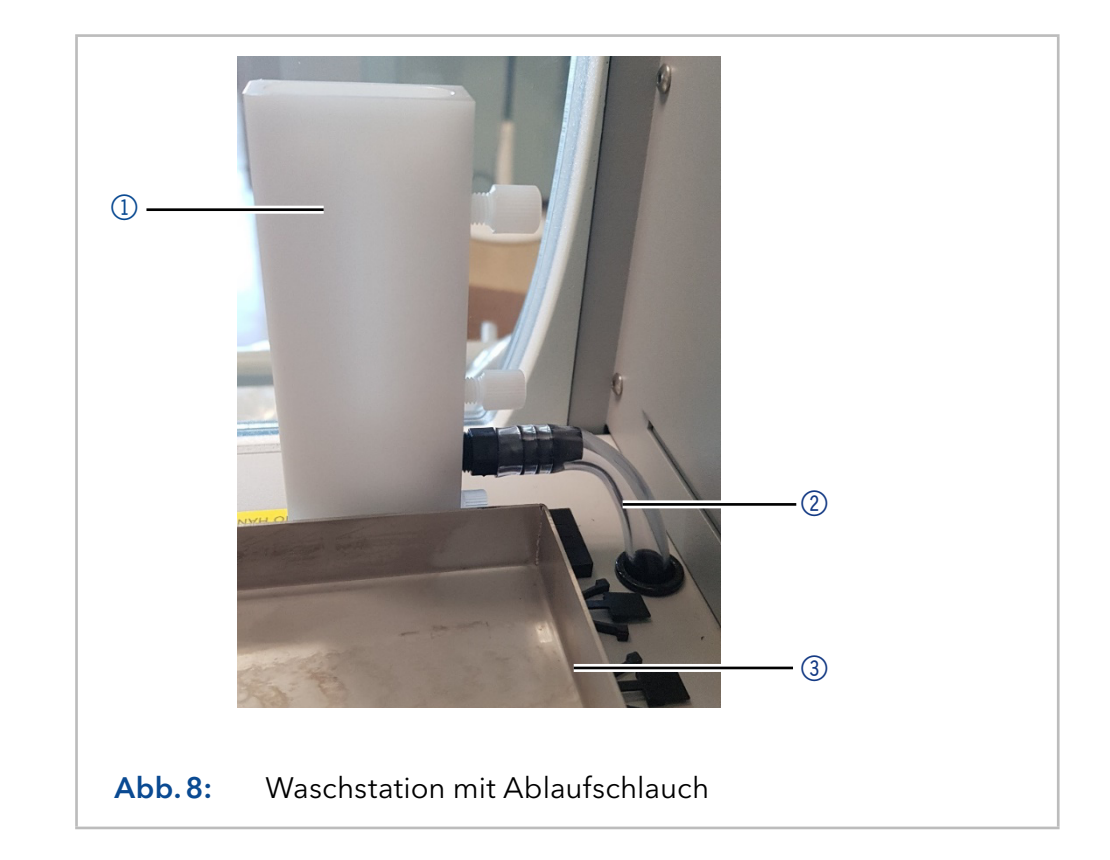

## 5.5 Auswahlventil mit Waschlösung verbinden

Die Ports des Auswahlventils werden über Kapillaren mit verschiedenen Waschlösungen verbunden. Die Ports besitzen ein 1/4-28 UNF Flat Bottom Gewinde.

#### Ablauf Abbildung

- 1. Verbinden Sie mithilfe einer 1/8" Flat Bottom Verschraubung Port 1 des Auswahlventils über das buffer tubing (Schlauch 600 cm, 1/8") mit Port 1 des Injektionsventils.
- 2. Verbinden Sie Port 2 des Auswahlventil über den Schlauch 177 cm, 70" mit dem Abfallbehälter.
- 3. Verbinden Sie die Ports 3 bis 6mit den entsprechenden Waschlösungen (Schlauch 177 cm, 70").

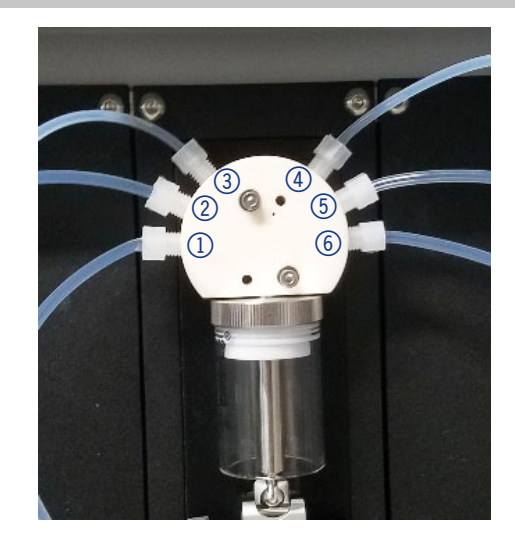

Abb.9: Auswahlventil mit Kapillaren

- 4. Verbinden Sie das needle tubing (Schlauch 457 cm, 180") der Nadel mit Port 2 des Injektionsventils.
- 5. Setzen Sie die Probenschleife zwischen Port 3 und 6 des Injektionsventils.
- 6. Port 4 des Injektionsventils ist mit der Pumpe verbunden und Port (5) mit der Säule.

Port 1 des Auswahlventils des LH2.1

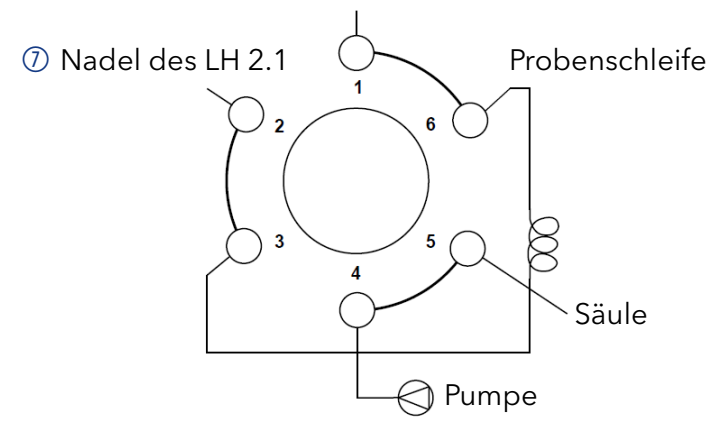

Abb.10: Anschluss des LH 2.1 an das Injektionsventil

## 5.6 Fraktionierventil anschließen

Der Zulaufschlauch wird über die Halterung am Z-Gehäuse nach unten geführt und an den oberen Port des Fraktionierventils angeschlossen. An der Unterseite des Magnetschaltventils befinden sich zwei weitere Ports. Der linke Port, der mit NO (normally open) beschriftet ist, wird für den Anschluss des Abfallschlauchs verwendet. In den rechten Port (NC, normally closed) wird der Tropfenformer eingeschraubt.

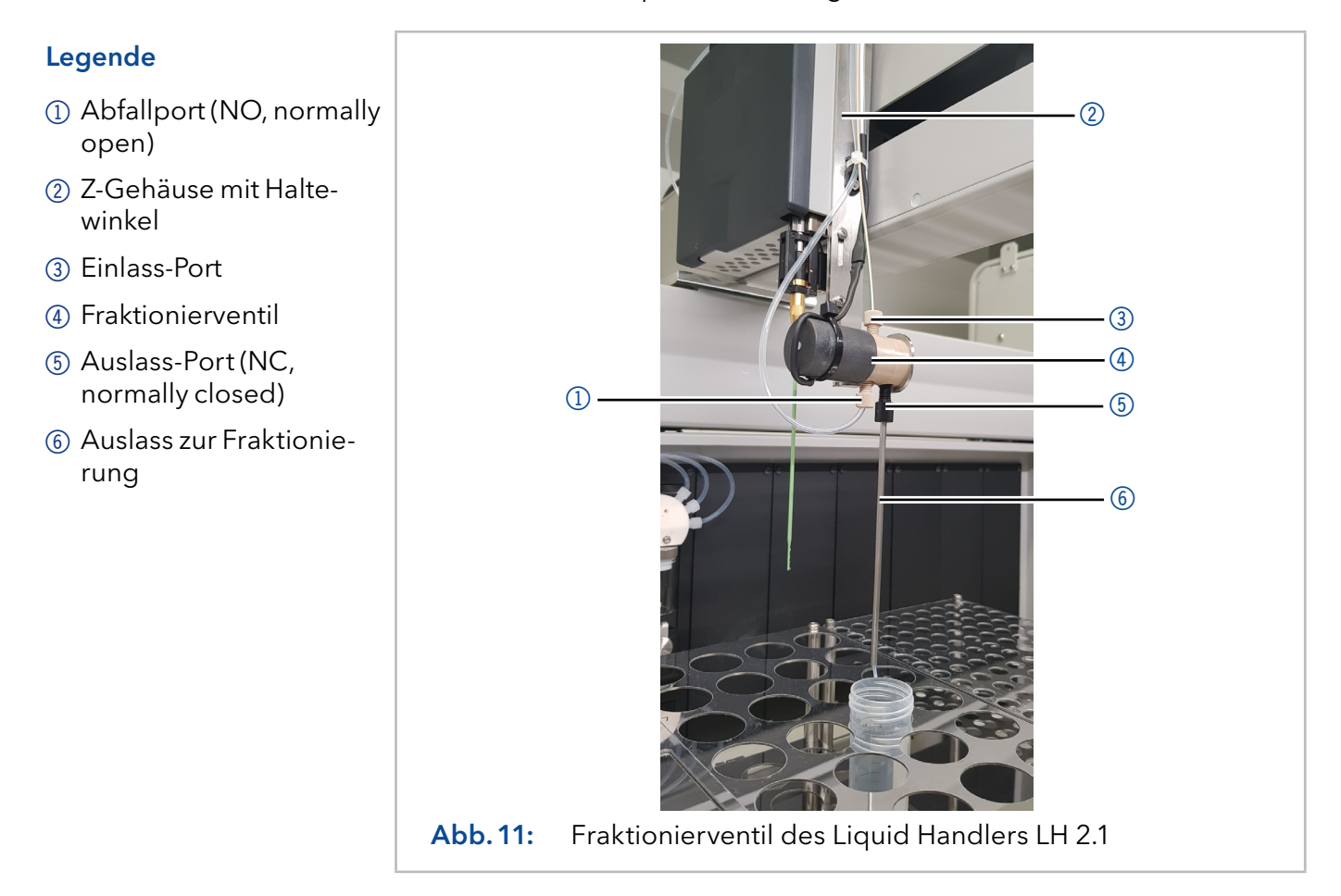

## 6. Einschalten und Statusanzeige

## 6.1 Einschalten

Das Einschalten der Geräte muss in folgender Reihenfolge erfolgen:

- 1. LH 2.1 Gerät
- 2. VU 4.1 mit Injektionsventil
- 3. Steuer-Interface

## 6.2 Initialisierung

Nach dem Einschalten durchläuft das Gerät einen fünfstufigen Initialisierungsprozess:

- 1. Licht im Inneren des LH 2.1 wird eingeschaltet.
- 2. Frontklappe wird verriegelt.
- 3. Bewegungen der Injektionsnadel in Richtung der X-, Y- und Z-Achse gefolgt von Anfahren der HOME-Position.
- 4. Kurze Aufwärts- und Abwärtsbewegungen der Dispenserspritze
- 5. Schaltvorgang des Injektionsventils VU 4.1

Eine erfolgreich abgeschlossene Geräteinitialisierung wird durch eine grüne LED Statusanzeige bestätigt.

## 6.3 Statusanzeige

Der Status des Geräts wird durch eine LED auf der Vorderseite angezeigt. Die Farbe der LED zeigt den aktuellen Status an.

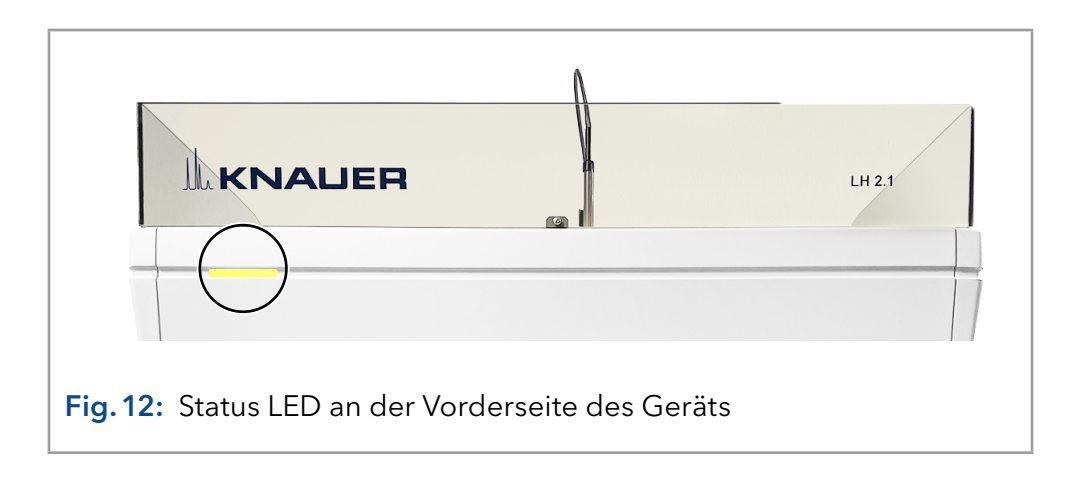

 $\mathbf{\hat{i}}$ 

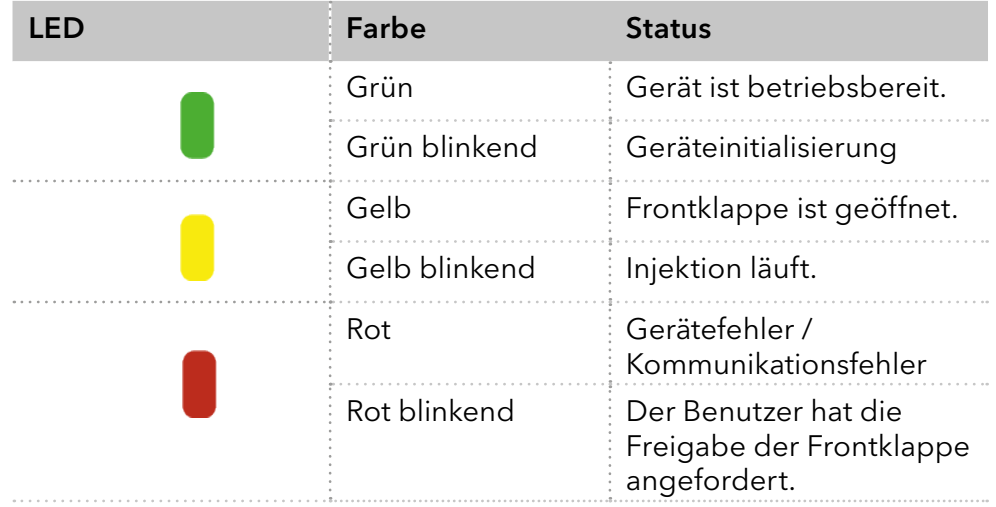

Hinweis: Bei der Fehlermeldung KOMMANDO-TIMEOUT ertönt einmalig für 200 ms ein akustisches Signal. Das akustische Fehlersignal für *KOMMANDO-ERROR* erfolgt dreimal für je 200 ms.

## <span id="page-25-0"></span>7. Konfiguration des Liquid Handler LH 2.1

## 7.1 HTTP-Konfigurationsoberfläche

Netzwerk-Einstellungen können über die HTTP-Konfigurationsoberfläche vorgenommen werden. Geben Sie die IP-Adresse des LH 2.1, 192.168.1.126, in den Webbrowser ein. Von hier aus können Sie zum Servicemenü wechseln. Die HTTP-Konfigurationsoberfläche kann parallel zur Steuerung des LH 2.1 durch die PurityChrom® Software verwendet werden. Falls Sie Chromeleon zur Ansteuerung nutzen, empfehlen wir, die Konfiguration innerhalb Chromeleons und nicht über die Browseroberfläche vorzunehmen.

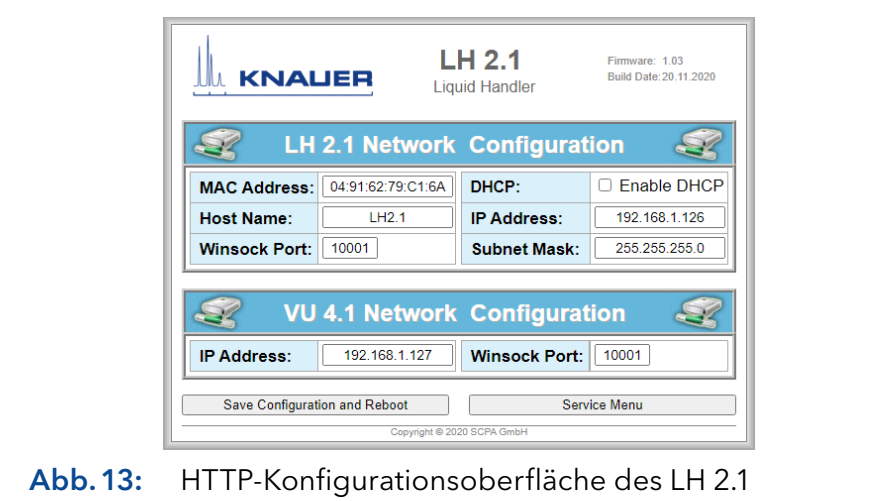

## 7.2 Servicemenü – Konfiguration des LH 2.1

Im Servicemenü können Grundeinstellungen des LH 2.1 vorgenommen werden. Der Zugang ist passwortgeschützt.

- Benutzer: admin
- **Passwort: service**

Oben rechts in der Menüanzeige werden die maximalen Maße des Arbeitsbereiches sowie die Firmware Version des Steuer-Interface angezeigt.

Richtungsangaben der Nadel (Blick frontal auf das Gerät):

- X-Bewegung: Bewegung nach links und rechts. Die Distanzangaben in mm werden von links nach rechts gemessen.
- Y-Bewegung: Bewegung nach vorne und hinten. Die Distanzangaben in mm werden von hinten nach vorne gemessen.
- Z-Bewegung: Bewegung nach unten und oben. Die Distanzangaben in mm werden von oben nach unten gemessen.

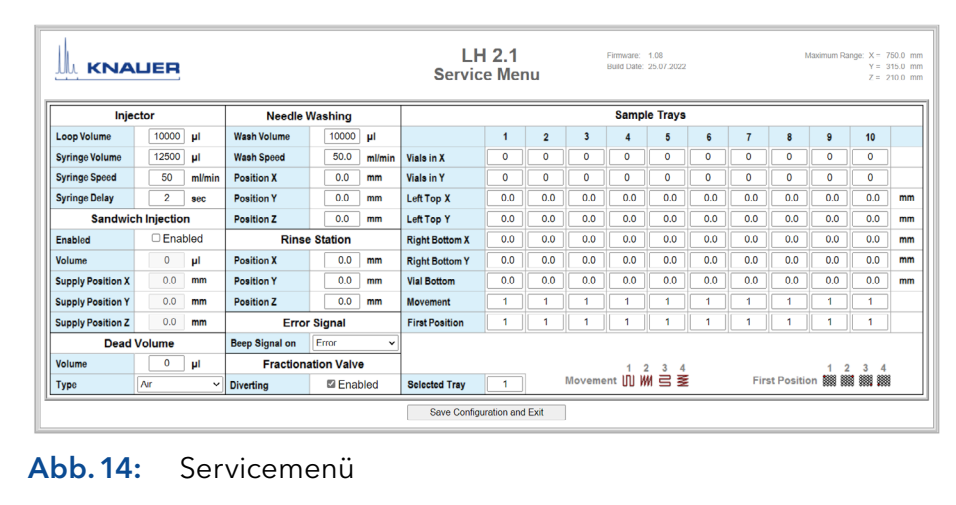

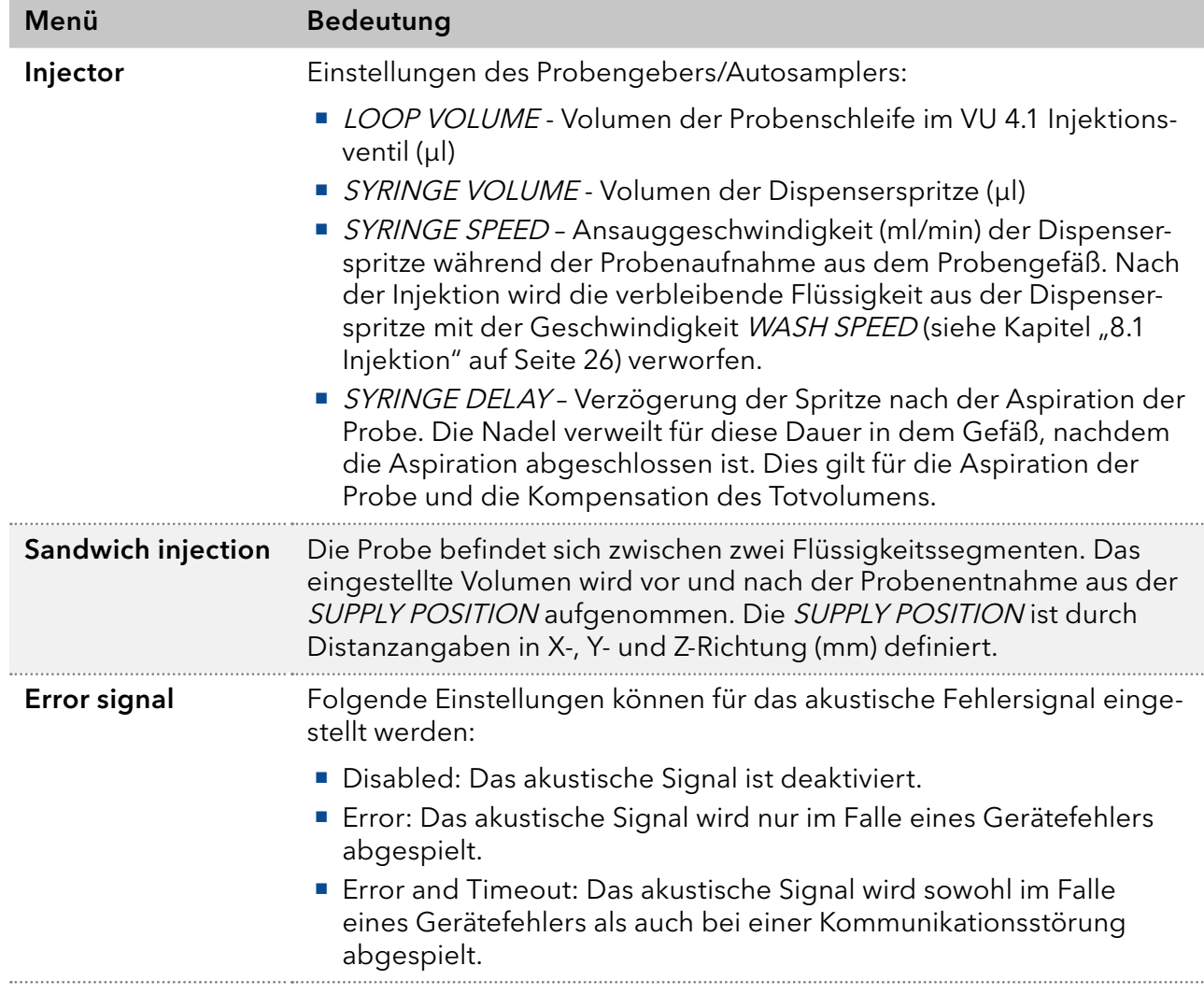

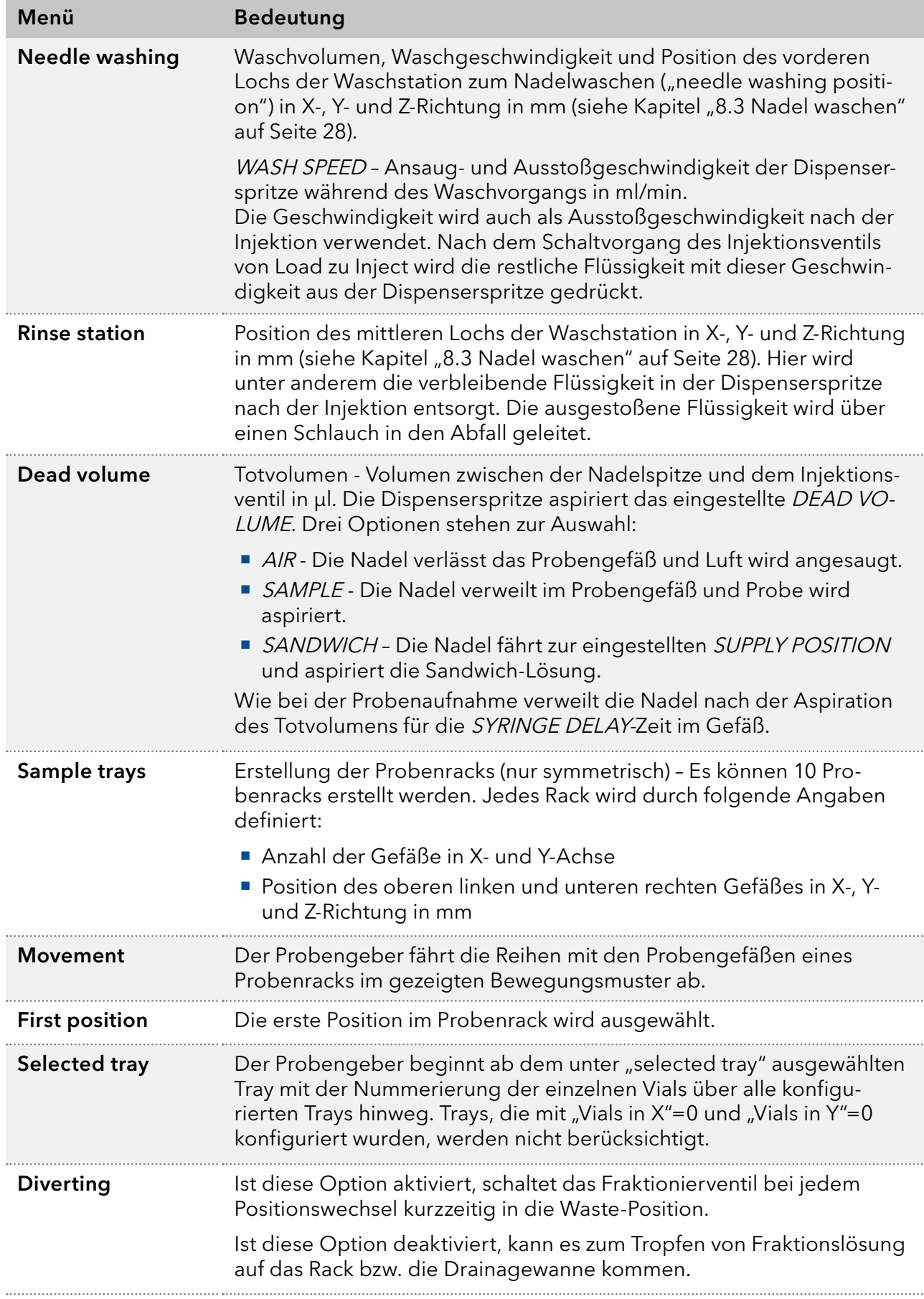

## 7.3 Configuration Tool

Das LH 2.1 Configuration Tool kann nicht parallel zur Steuerung des LH 2.1 durch eine andere Software verwendet werden. Die Anwendung /.exe muss einmalig als Administrator ausgeführt werden (siehe Abb. 15). Wird dies nicht umgesetzt, erscheint ein Laufzeitfehler im COMMUNICA-TION LOGS.

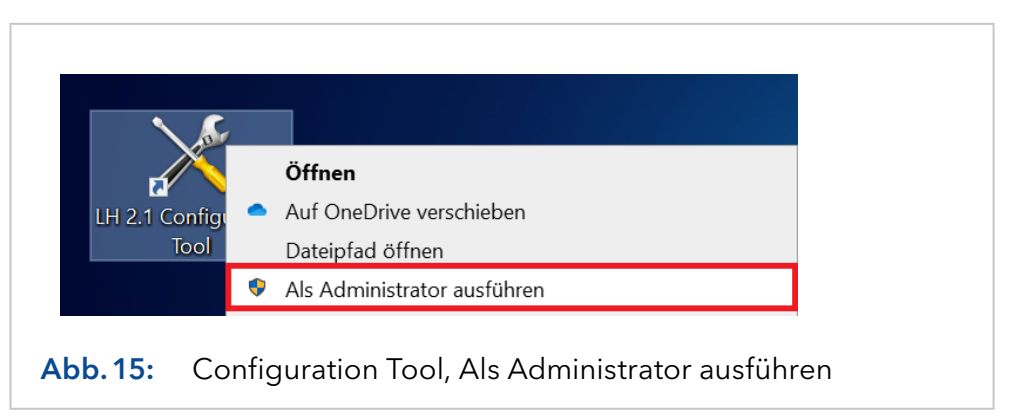

Zusätzlich zu den Grundeinstellungen, die über die HTTP-Konfigurationsoberfläche vorgenommen werden können, bietet das LH 2.1 Configuration Tool weitere Funktionen:

### Legende

- 11 Auslesen und einspeichern von Einstellungen in das Gerät
- 2Laden und speichern der Konfiguration des LH 2.1
- 3Toolbar zur Ausführung der einzelnen Funktionen, wie Dispenserspritze leeren und füllen, Injektionsventil in Position Load oder Inject schalten, Nadel mit Waschlösung 1, 2, 3 oder 4 waschen
- 4 Manuelle Steuerung der Position des LH 2.1
- 5 Öffnen/Schließen der Tray-Visualisierung mit Nummerierung einzelner Vials
- 6Anzeige des COMMU-NICATION LOGS
- 7Ausführung einer Testinjektion aus einem gewünschten Probengefäß mit definiertem Injektionsvolumen

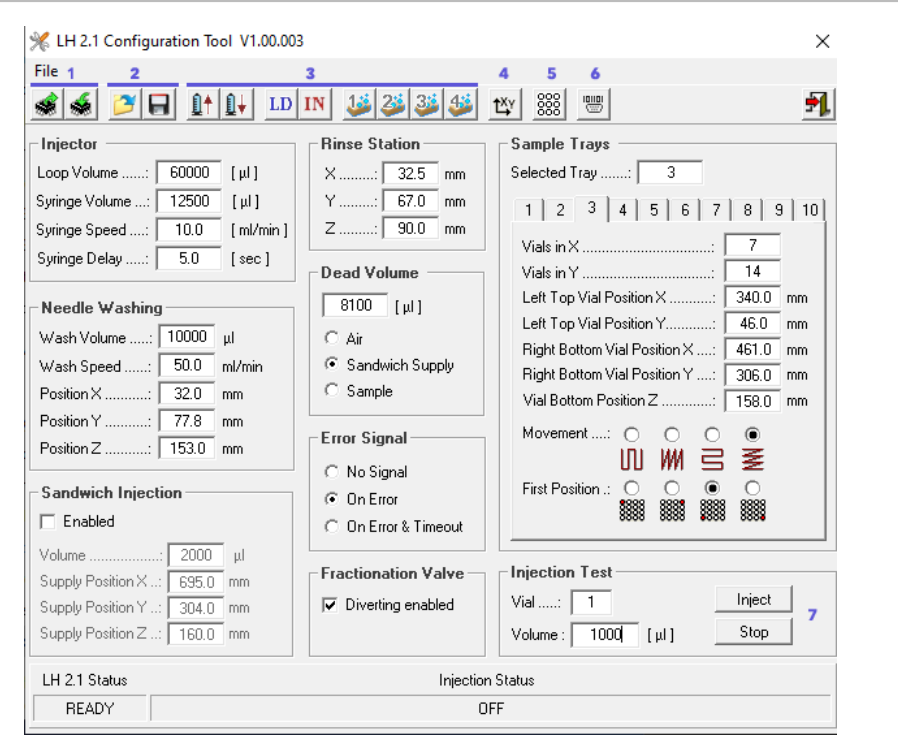

Abb.16: Configuration Tool

### 7.3.1 Configuration Tool mit dem Gerät verbinden

FILE – Für eine Verbindung des LH 2.1 mit dem Configuration Tool muss der entsprechende Winsock Port oder die serielle Schnittstelle ausgewählt werden.

READ/WRITE - Mit den Tasten & können die Einstellungen des LH 2.1 ausgelesen oder die angezeigten Parameter an das Gerät geschickt werden. Es empfiehlt sich, eine Sicherung der Konfiguration des LH 2.1 anzufertigen [\(siehe Kapitel "7.3.2 Speichern und Laden einer LH 2.1 Kon](#page-29-0)[figuration" auf Seite 24\)](#page-29-0).

### <span id="page-29-0"></span>7.3.2 Speichern und Laden einer LH 2.1 Konfiguration

SAVE CONFIGURATION **H** speichert die aktuell angezeigte Konfiguration in einer .set-Datei.

LOAD CONFIGURATION B lädt die Einstellungen aus der Konfigurationsdatei in die Anzeige des Configuration Tools.

Über WRITE übernimmt der LH 2.1 die Einstellungen.

### 7.3.3 Visualisierung der Probengebertrays

Die Tray Visualisierung  $\frac{888}{888}$  stellt alle konfigurierten Trays ab dem "selected tray" mit Nummerierung der einzelnen Vials sowie Verfahrweg des Probengebers dar. Trays, die mit "Vials in  $X = 0$ " und "Vials in Y = 0" konfiguriert wurden, werden nicht berücksichtigt.

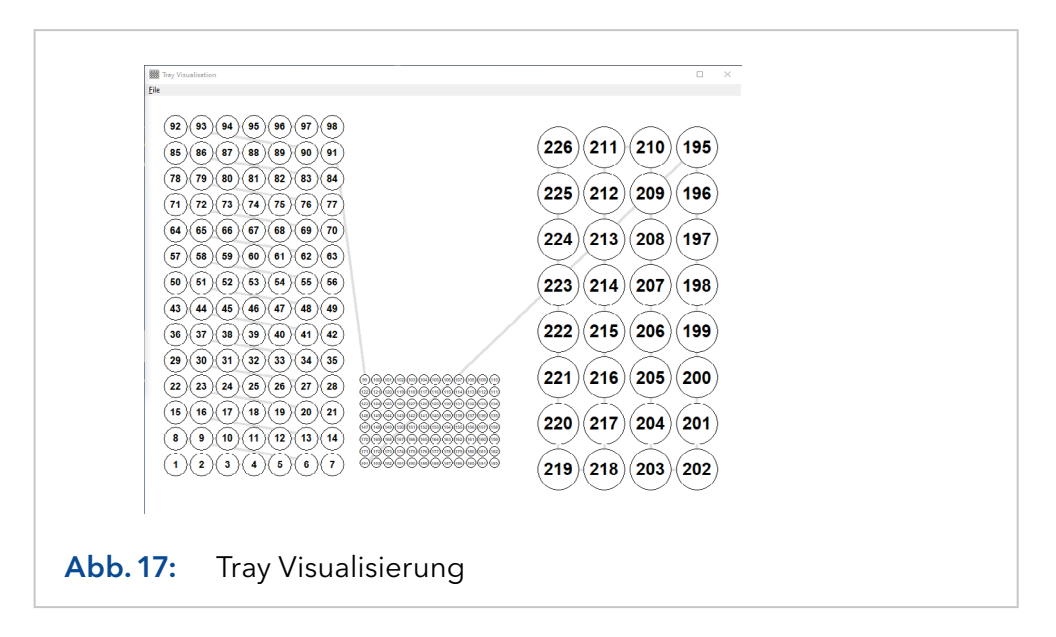

### 7.3.4 Manuelle Positionssteuerung

Über das TEACHING WINDOW tv lässt sich der LH 2.1 schrittweise oder durch Eingabe von X-, Y- und Z-Koordinaten an eine gewünschte Position führen. Zur Auswahl steht eine Schrittlänge von 50, 10, 1 und 0,1 mm. Achten Sie darauf zunächst Z=0 auszuführen, damit die Nadel ihre maximale Höhe erreicht hat, bevor weitere Koordinaten gesendet werden. So stellen Sie sicher, dass es zu keinem Zusammenstoß von Nadel und im LH 2.1 befindlicher Racks oder Gefäße kommt.

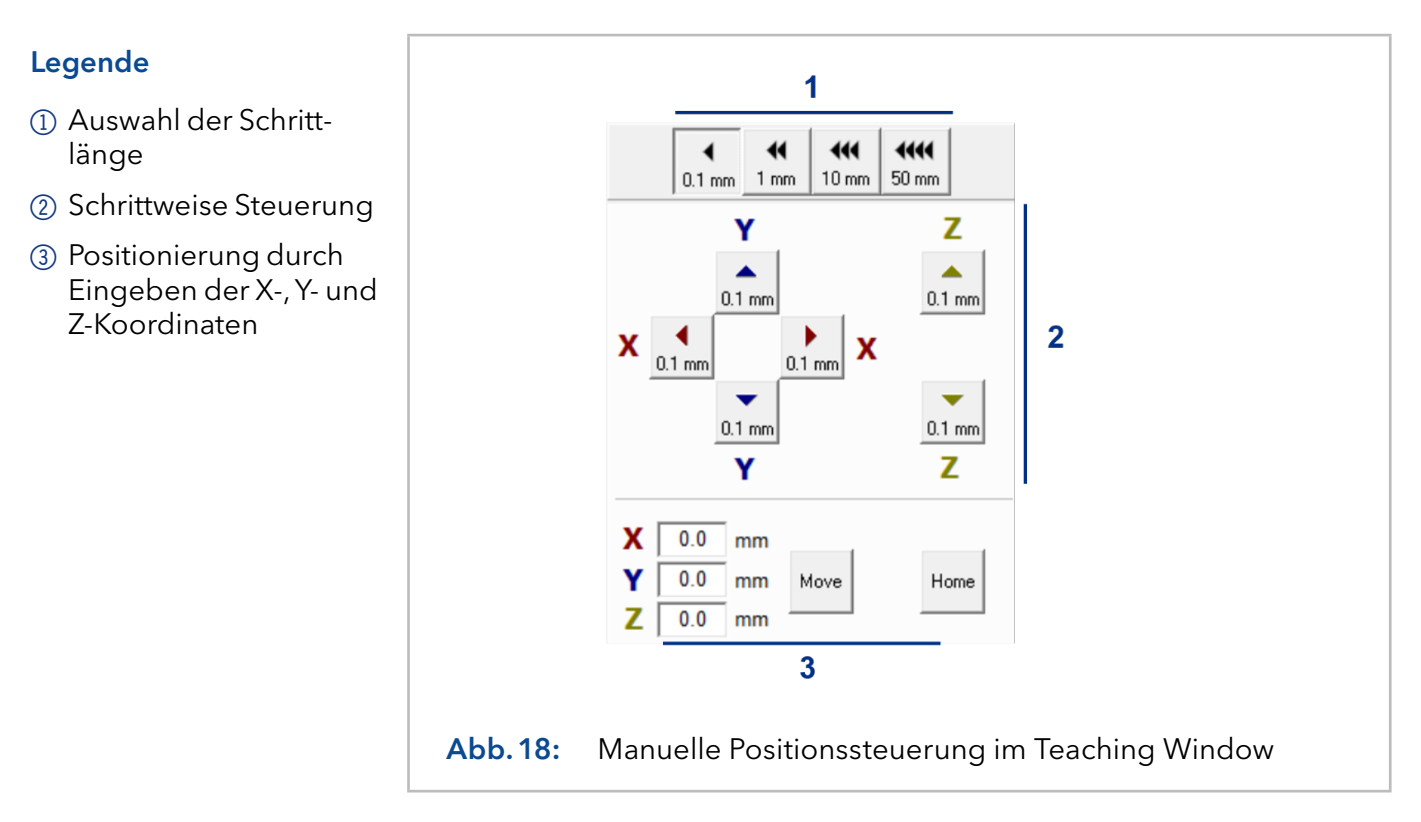

# 8. Funktionsablauf des Liquid Handler LH 2.1

### **AVORSICHT**

### Stichverletzung

Im Liquid Handler befindet sich hinter der Frontverkleidung eine Kammer, in der eine Nadel automatisch die Probe transportiert. Unachtsamkeit kann zu Stichverletzungen führen.

- Betreiben Sie das Gerät nur mit geschlossener Frontverkleidung.
- → Stoppen Sie den Betrieb, bevor Sie die Frontverkleidung öffnen.

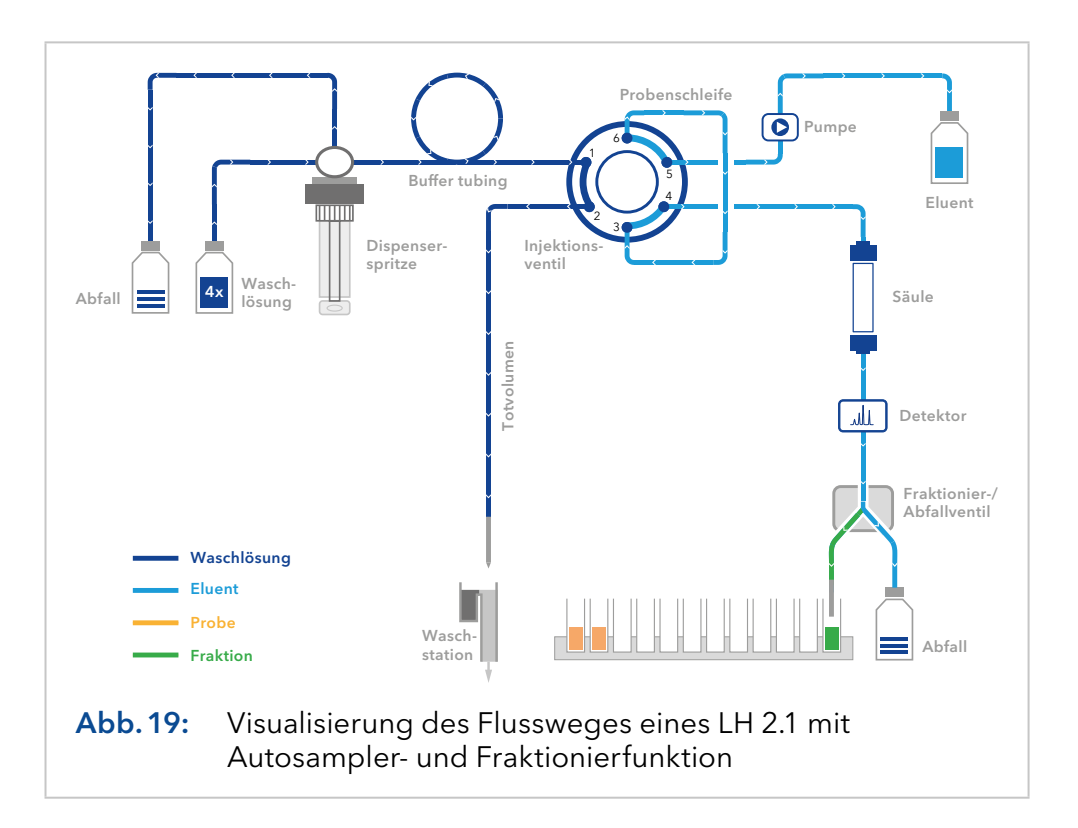

## 8.1 Injektion

<span id="page-31-0"></span>Folgende Schritte werden automatisch bei der Injektion durchgeführt:

- 1. Das Injektionsventil schaltet in LOAD POSITION 1.
- 2. Die Nadel fährt in das ausgewählte Probengefäß.
- 3. Die Probe wird von der Dispenserspritze in die Probenschleife gesaugt (siehe Kapitel "8.2 Probenaufnahme bei Sandwich Injektion" auf [Seite 27\).](#page-32-0)
- 4. Die Nadel verweilt nach der Aspiration für die eingestellte Verweildauer SYRINGE DELAY im Probengefäß. Bei Probenvolumina, die dem Mehrfachen der Dispenserspritze entsprechen, füllt sich die Dispenserspritze dementsprechend mehrfach. Die Flüssigkeit, die sich in der Dispenserspritze befindet, wird über den Abfallschlauch (Auswahlventil Position 2) abgeführt.

5. Die Dispenserspritze aspiriert das eingestellte Totvolumen DEAD VOLUME. Die Nadel verweilt nach der Aspiration für die SYRINGE DELAY-Zeit im Gefäß.

AIR – Die Nadel verlässt das Probengefäß, Luft wird angesaugt. SAMPLE – Die Nadel verweilt im Probengefäß, die Probe wird aspiriert.

SANDWICH – Die Nadel fährt zur eingestellten SUPPLY POSITION und aspiriert die Sandwich-Lösung.

- 6. Das Injektionsventil schaltet in INJECT POSITION 2.
- 7. Die restliche Flüssigkeit wird in der RINSE STATION (mittleres Loch der Waschstation) in den Abfall abgelassen.
- 8. Die Nadel wird mit der ausgewählten Waschlösung in der NEEDLE WASH POSITION (vorderes Loch der Waschstation) gewaschen [\(siehe](#page-33-0)  [Kapitel "8.3 Nadel waschen" auf Seite 28\)](#page-33-0).
- 9. Die nächste Position für die Fraktionierung wird angefahren.

In den Kapillaren zwischen Dispenserspritze und Injektionsnadel (needle tubing, Probenschleife und buffer tubing) befinden sich verschiedene Flüssigkeitssegmente in folgender Reihenfolge:

#### Dispenserspritze

- Waschlösung
- Probe
- **DEAD VOLUME:** 
	- $-$  Luft  $A/R$
	- Probe SAMPLE
	- Sandwich-Lösung SANDWICH

Nadel ("Tip")

## <span id="page-32-0"></span>8.2 Probenaufnahme bei Sandwich Injektion

Die Nadel fährt, bevor die Probe aspiriert wird, in die SUPPLY POSITION und nimmt das eingestellte Volumen Sandwich-Lösung auf. Nach der Probenaufnahme fährt die Nadel wiederum in die SUPPLY POSITION und aspiriert das gleiche Volumen Sandwich-Lösung.

In den Kapillaren zwischen Nadel ("Tip") und Dispenserspritze (needle tubing, Probenschleife und buffer tubing) befinden sich verschiedene Flüssigkeitssegmente in folgender Reihenfolge:

### Dispenserspritze

- Waschlösung
- Sandwich-Lösung
- Probe
- **Sandwich-Lösung**
- DEAD VOLUME:
	- $-$  Luft  $A/R$
	- Probe SAMPLE
	- Sandwich-Lösung SANDWICH

Nadel ("Tip")

## 8.3 Nadel waschen

Es wird die vordere Vertiefung der Waschstation WASH STATION für das Waschen der Nadel (NEEDLE WASHING) verwendet. Die mittlere Vertiefung wird zum Ausstoßen überflüssiger Lösung aus der Dispenserspritze verwendet und ist direkt mit dem Ablaufschlauch verbunden. Die dritte Vertiefung wird nicht verwendet.

Zum Waschen der Nadel kann zwischen vier verschiedenen Waschlösungen, jedoch nicht aus einer Kombination von ihnen, ausgewählt werden.

Hinweis: Beim NEEDLE WASHING wird die Probenschleife nicht gespült.

### Ablauf Abbildung 1. Die Nadel fährt die NEEDLE WASHING POSITION 3 an. 2. Die Dispenserspritze saugt das in der Konfiguration (needle washing) definierte Volumen aus der ausgewählten Waschlösung 1-4 (Port 3, 4, 5 und 6 des Auswahlventils) [\(siehe Kapitel](#page-15-0)  "4.1 Auspacken" auf [Seite 10\)](#page-15-0). 3. Die Waschlösung wird über die Nadel (Port 1 des Auswahlventils) abgegeben. 4. Der Überlauf mündet in die Vertiefung der RINSE STATION (2) und gelangt Abb.20: Waschstation

Hinweis: Leeren Sie die Abfallflasche in regelmäßigen Abständen, um ein Überlaufen zu verhindern.

über den Ablaufschlauch

11) in den Abfall.

Ť

<span id="page-33-0"></span>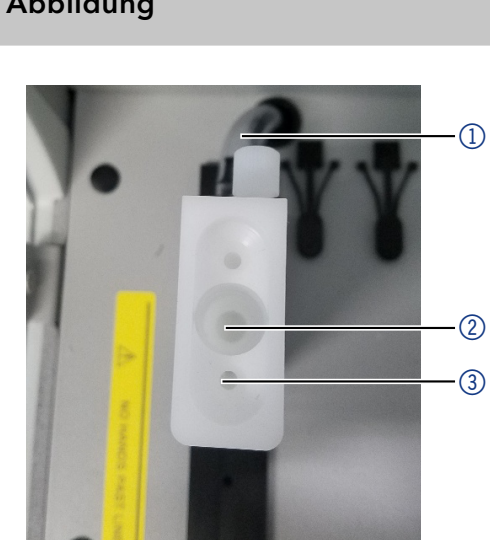

## 9. Allgemeine Hinweise

- Die Autosamplerfunktion des Liquid Handlers hat Vorrang vor der Fraktionssammlerfunktion. Die Bewegung, die von der Autosamplerfunktion stammen, werden vor der Bewegung des Fraktionssammlers durchgeführt. Die letzte Position des Fraktionssammlers wird bei Unterbrechungen durch eine Autosamplerfunktion oder die Öffnung des Geräts / der Frontklappe gespeichert und nach dem Beenden der Autosamplerfunktion oder dem Schließen des Geräts wieder angefahren.
- Wenn kein Strom anliegt, können die X-, Y-, Z-Achsen des LH 2.1 manuell bewegt werden. Dies erleichtert unter anderem den Austausch der Nadel.
- Starten Sie das Gerät nach einem Wechsel der Nadel oder der Dispenserspritze neu.

Wenn Sie die Dispenserspritze wechseln möchten, lesen Sie Kapitel 5.3.3 "Replacing a Syringe" im Operating Manual Cavro® Centris Pump. Um die Nadel zu wechseln, finden Sie alle Informationen im Kapitel 4.8 "Attaching Probes and Disposable Tips" im Cavro® Omni Operator's Manual Cavro® Omni Robot. Beide Betriebsanleitungen sind in elektronischer Form auf einem USB-Speichermedium im Beipack enthalten.

- Waschvolumina und Probenvolumina können größer als das Volumen der Dispenserspritze sein. Um dies zu gewährleisten, besitzt das Auswahlventil der Dispenserspritze neben den Anschlüssen für die Waschlösungen und das buffer tubing auch noch einen Abfallport (Port 2), über den überflüssige Lösung ausgestoßen werden kann.
- Probengeberracks des Liquid Handlers können nur symmetrisch gestaltet werden (siehe Kapitel "7. Konfiguration des Liquid Handler LH [2.1" auf Seite 20\)](#page-25-0). Die Fraktionssammlerracks des Liquid Handlers können in der PurityChrom® Software auch asymmetrisch angelegt werden. In Chromeleon hingegen können die Fraktionssammlerracks nur symmetrisch angelegt werden.
- Racks können gleichzeitig sowohl für den Autosampler als auch für den Fraktionssammler konfiguriert werden. Dies ermöglicht das Reinjizieren gesammelter Fraktionen.
- Um eine Kontamination der Dispenserspritze mit Probenlösung zu vermeiden, darf das gewählte Injektionsvolumen das Volumen der Probenschleife nur maximal um das Volumen des buffer tubings (Schlauch zwischen Auswahlventil und Injektionsventil, per default 21 ml) übersteigen.
- Um zu garantieren, dass die gesamte Probenlösung in die Probenschleife gelangt, empfehlen wir ein etwas größeres Totvolumen DEAD VOLUME anzugeben. Damit unter diesen Umständen keine Luft in das System gezogen wird, arbeiten Sie mit dem DEAD VOLUME TYPE: SANDWICH. Falls Sie mit dem DEAD VOLUME TYPE: AIR arbeiten, besteht neben der Gefahr, dass Luft in das System gelangt, auch die Gefahr eines Flüssigkeitsverlusts durch kleine, im Schlauch zurückbleibende Tröpfchen.

## 10. Funktionstests

i

Hinweis: Standardverfahren zum Thema IQ und OQ können in Einzelfällen bei Geräten unterschiedlich gehandhabt werden.

## 10.1 Installationsqualifizierung (IQ)

Die optionale Installationsqualifizierung ist kostenlos und kann vom Kunden/von der Kundin angefragt werden. Wenn eine Anfrage gestellt wird, führt die technische Kundenbetreuung von KNAUER oder ein von KNAUER autorisierter Anbieter den Funktionstest während der Installation durch.

Das IQ-Protokoll beinhaltet Folgendes:

- Den Nachweis der einwandfreien Anlieferung
- Die Prüfung der Vollständigkeit des Lieferumfangs
- Den Nachweis über die generelle Funktionsfähigkeit des Geräts

Sie können entweder das IQ-Dokument im Anhang dieser Betriebsanleitung nutzen oder eine digitale Version auf unserer Website herunterladen:

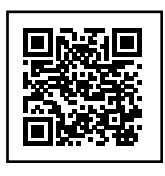

## 10.2 Operationsqualifizierung (OQ)

Die OQ ist ein ausführlicher Betriebstest auf Grundlage der standardisierten KNAUER OQ-Dokumente. Das OQ-Protokoll ist ein Standarddokument der Firma KNAUER und ist kostenlos. Es ist nicht im Lieferumfang des Geräts enthalten. Wenden Sie sich bei Bedarf an die technische Kundenbetreuung.

Das OQ-Protokoll beinhaltet Folgendes:

- Definitionen der Anforderungen und Abnahmebedingungen des Kunden/der Kundin
- Dokumentation der Gerätespezifikationen
- Prüfung der Funktionalität des Geräts beim Kunden/bei der Kundin.
- Um die Funktion innerhalb der technischen Spezifikationen zu gewährleisten, sollte das Gerät mit Hilfe des OQ-Protokolls regelmäßig geprüft werden. Die Testintervalle werden durch den Gebrauch des Geräts vorgegeben. **Testintervall**

#### Die OQ kann durch die technische Kundenbetreuung von KNAUER oder einem von KNAUER autorisierten Anbieter ausgeführt werden (kostenpflichtig). Weitere Informationen finden Sie auf unserer Website: Ausführung

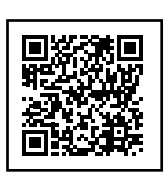

## 11. Fehlerbehebung

Erste Maßnahmen zur Fehlerbehebung:

- Alle Kabel und Verschraubungen prüfen
- **Prüfen, ob Luft in den Zuleitungen ist**
- Gerät auf Leckagen untersuchen

Weitere Maßnahmen:

- Auftretendes Problem mit der Liste der möglichen Probleme vergleichen (siehe folgende Abschnitte)
- Kontaktaufnahme mit der Technischen Kundenbetreuung

## 11.1 LAN

Prüfen Sie die folgenden Punkte, wenn über das LAN keine Verbindung zwischen Computer und Geräten hergestellt werden kann. Prüfen Sie nach jedem Punkt, ob das Problem behoben wurde. Wenn der Fehler nicht gefunden wird, kontaktieren Sie die Technische Kundenbetreuung.

1. Status der LAN-Verbindung in der Taskleiste von Windows prüfen:

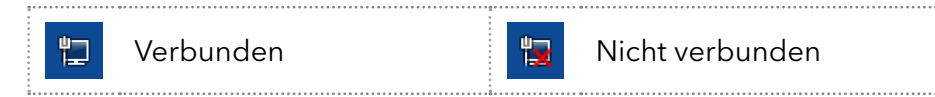

Wenn keine Verbindung besteht, folgende Tests durchführen:

- Ist der Router eingeschaltet?
- Ist das Patch-Kabel am Router und am Computer korrekt angeschlossen?
- 2. Routereinstellungen prüfen:
	- Ist der Router als DHCP-Server eingestellt?
	- Ist ein genügend großer IP-Adressbereich für alle Geräte angegeben?
- 3. Alle Steckverbindungen prüfen:
	- Sind die Patch-Kabel an die LAN-Anschlüsse angeschlossen und nicht an den Internetanschluss?
	- Sind alle Geräte und der Computer korrekt verkabelt?
	- Sind die Stecker der Patch-Kabel fest eingesteckt?
- 4. Wenn der Router an ein Firmennetzwerk angeschlossen ist, das Patch-Kabel vom Internetanschluss des Routers abziehen.
	- Können Geräte und Computer kommunizieren, wenn der Router vom Firmennetzwerk getrennt ist?
- 5. Geräte, Router und Computer ausschalten. Erst den Router anschalten und warten bis dieser seinen Selbsttest erfolgreich durchgeführt hat. Dann die Geräte und danach den Computer einschalten.
- 6. Patch-Kabel des Geräts austauschen, zu dem keine Verbindung hergestellt werden kann.
- 7. Sicherstellen, dass der IP-Port des Geräts mit dem in der Chromatografie-Software übereinstimmt.

## 11.2 Mögliche Probleme und Abhilfen

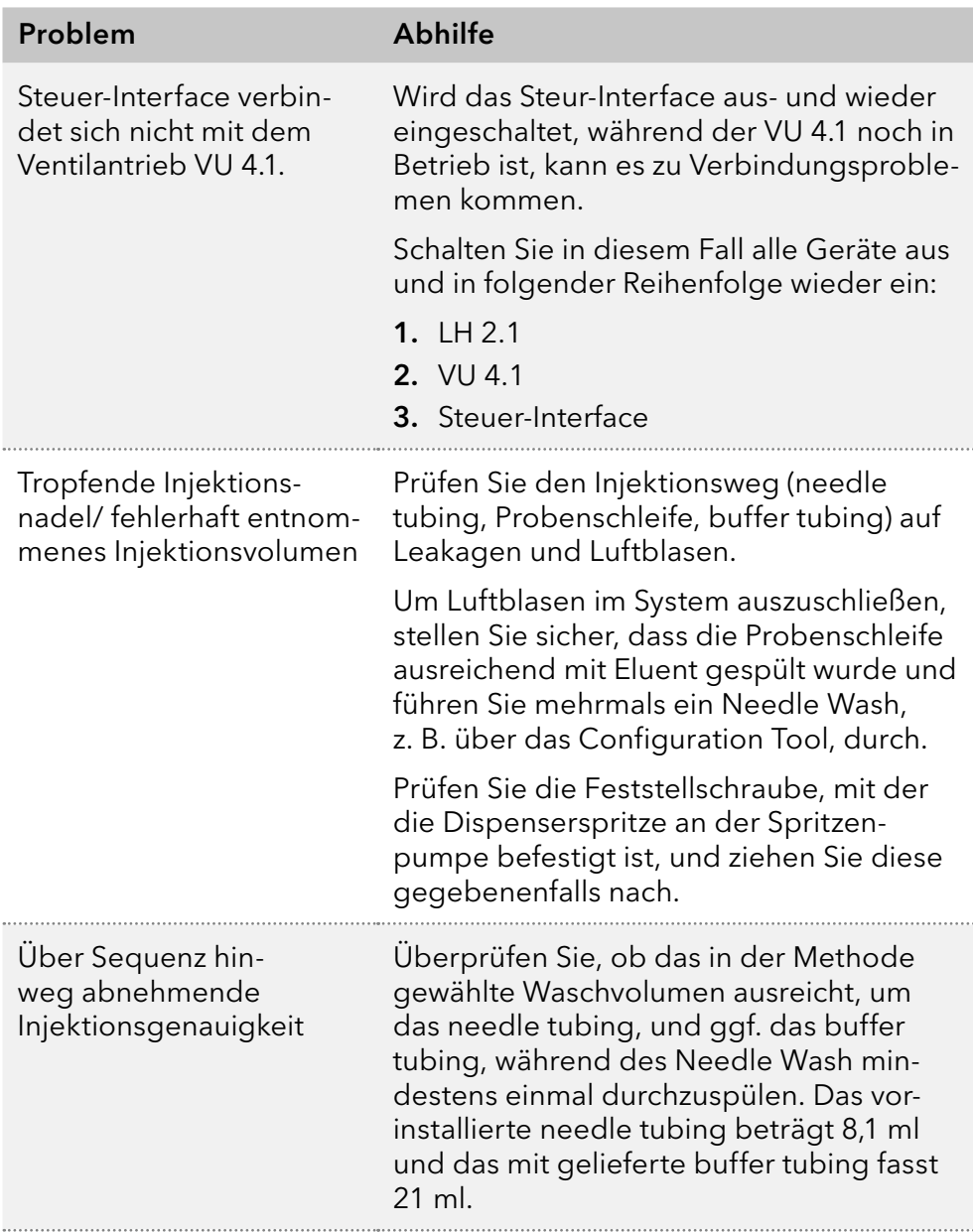

## 12. Wartung und Pflege

Die Wartung eines Geräts für die HPLC entscheidet maßgeblich über den Erfolg von Analysen und die Reproduzierbarkeit der Ergebnisse. Falls Wartungsarbeiten erforderlich sind, für die Sie an dieser Stelle keine Beschreibung finden, wenden Sie sich an Ihren Händler oder die Technische Kundenbetreuung.

#### **ACHTUNG**

### Elektronikdefekt

Wartungsarbeiten an eingeschalteten Geräten können zu Geräteschäden führen.

- Schalten Sie das Gerät aus.
- **→** Ziehen Sie den Versorgungsstecker.

## 12.1 Wartungsvertrag

Lassen Sie das Gerät ausschließlich von dem Technischen Service von KNAUER oder einer von KNAUER autorisierten Firma öffnen. Diese Wartungsarbeiten sind Teil eines separaten Wartungsvertrags.

## 12.2 Gerät reinigen und pflegen

### **ACHTUNG**

### Gerätedefekt

Geräteschäden durch eintretende Flüssigkeiten möglich.

- Stellen Sie Lösungsmittelflaschen neben das Gerät oder in eine Flaschenwanne.
- Feuchten Sie Reinigungstücher nur an.

Alle glatten Oberflächen des Geräts mit einer milden, handelsüblichen Reinigungslösung oder mit Isopropanol reinigen

Display-Bildschirme können mit Isopropanol gereinigt und mit einem weichen, fusselfreien Tuch trocken gewischt werden. **Display** 

### 12.3 Leckage beseitigen

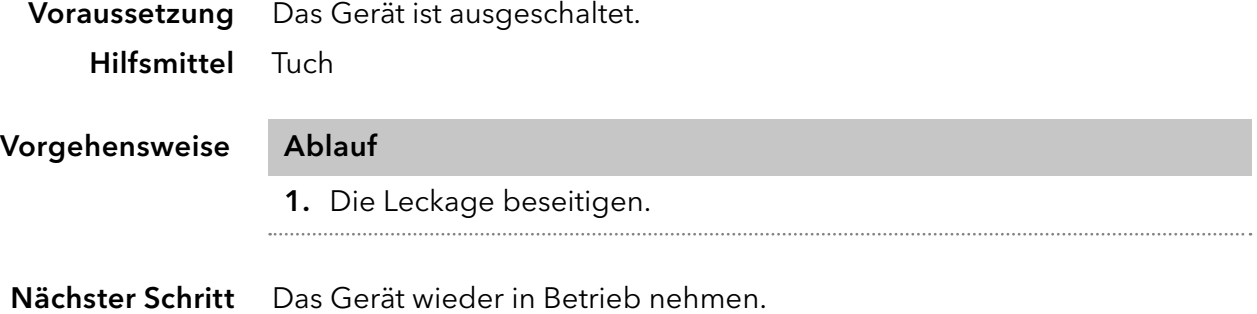

## 13. Transport und Lagerung

Mit folgenden Hinweisen bereiten Sie das Gerät sorgfältig auf den Transport oder die Lagerung vor.

## <span id="page-39-0"></span>13.1 Gerät außer Betrieb nehmen

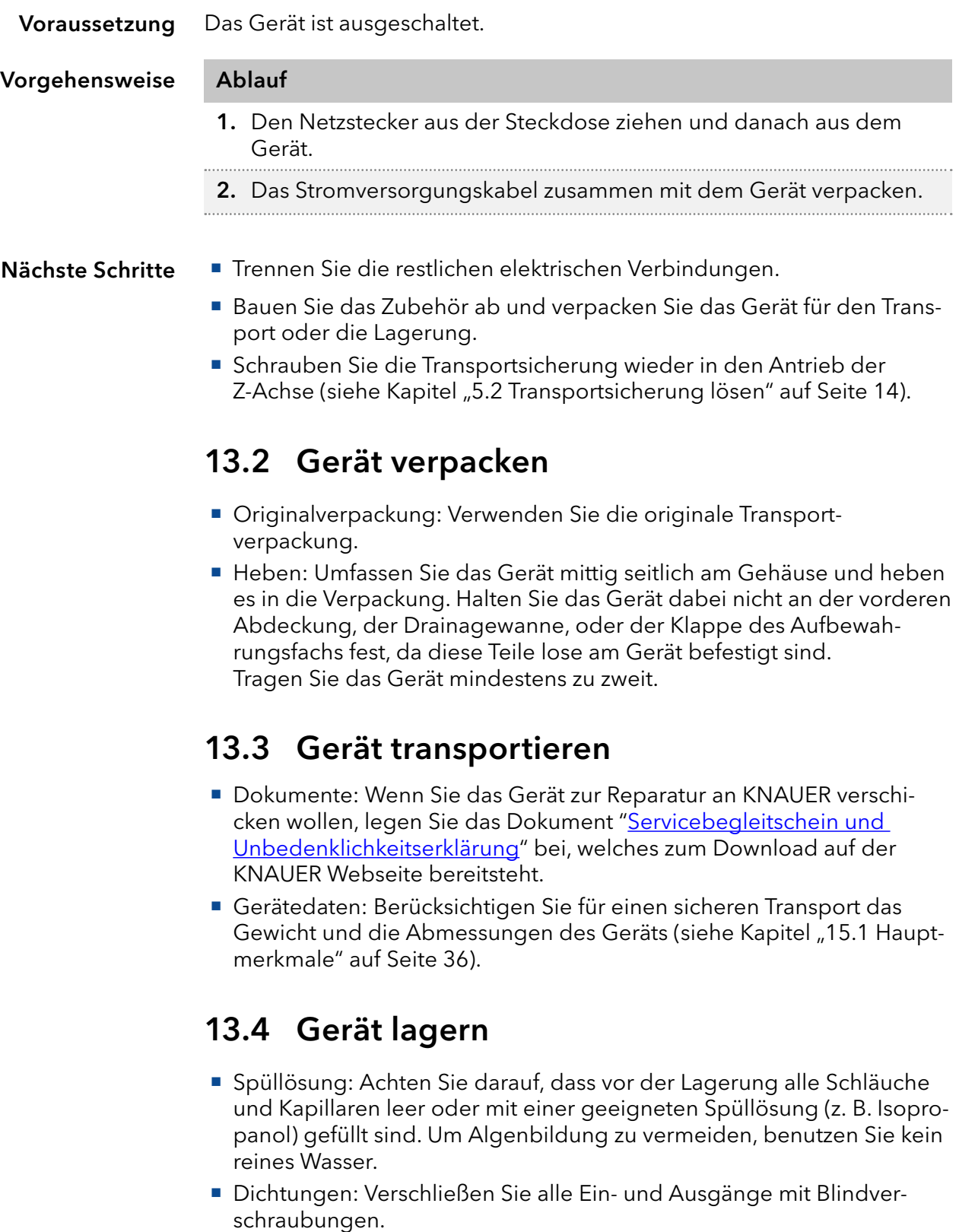

 Umgebungsbedingungen: Das Gerät kann unter den Umgebungsbedingungen gelagert werden, die in den Technischen Daten angege-ben sind [\(siehe Kapitel "15. Technische Daten" auf Seite 36\)](#page-41-0).

## 14. Entsorgung

Altgeräte oder demontierte alte Baugruppen können bei einem zertifizierten Entsorgungsunternehmen zur fachgerechten Entsorgung abgegeben werden.

## 14.1 AVV-Kennzeichnung

Die Geräte der Firma KNAUER haben nach der Abfallverzeichnis-Verordnung (Januar 2001) folgende Kennzeichnung für Elektro- und Elektronik-Geräte: 160214.

## 14.2 WEEE-Registrierungsnummer

Die Firma KNAUER ist im Elektroaltgeräteregister (EAR) registriert unter der WEEE-Registrierungsnummer DE 34642789 in der Kategorie 8 und 9.

Allen Händlern und Importeuren von KNAUER-Geräten obliegt im Sinne der WEEE-Richtlinie die Entsorgungspflicht für Altgeräte. Endkunden können, wenn dies gewünscht wird, die Altgeräte der Firma KNAUER auf ihre Kosten (frei Haus) zum Händler, Importeur oder an die Firma KNAUER zurücksenden und gegen eine Gebühr entsorgen lassen.

## 14.3 Eluenten und andere Betriebsstoffe

Alle Eluenten und anderen Betriebsstoffe müssen getrennt gesammelt und fachgerecht entsorgt werden.

Alle für die Fluidik notwendigen Baugruppen der Geräte, z. B. Durchflusszellen bei Detektoren oder Pumpenköpfe und Drucksensoren bei Pumpen, sind vor der Wartung, der Demontage oder der Entsorgung zuerst mit Isopropanol und danach mit Wasser zu spülen.

# <span id="page-41-0"></span>15. Technische Daten

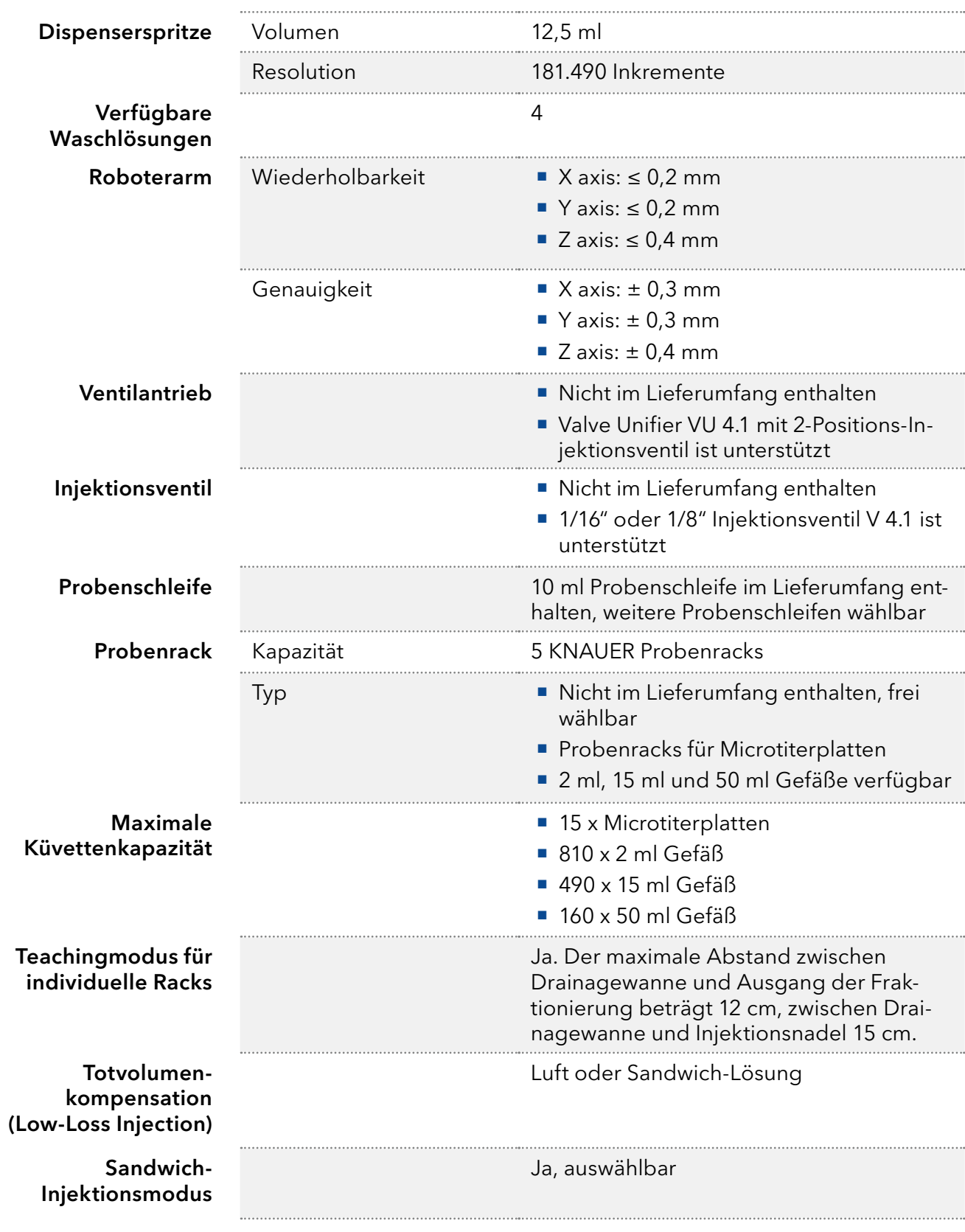

## <span id="page-41-1"></span>15.1 Hauptmerkmale

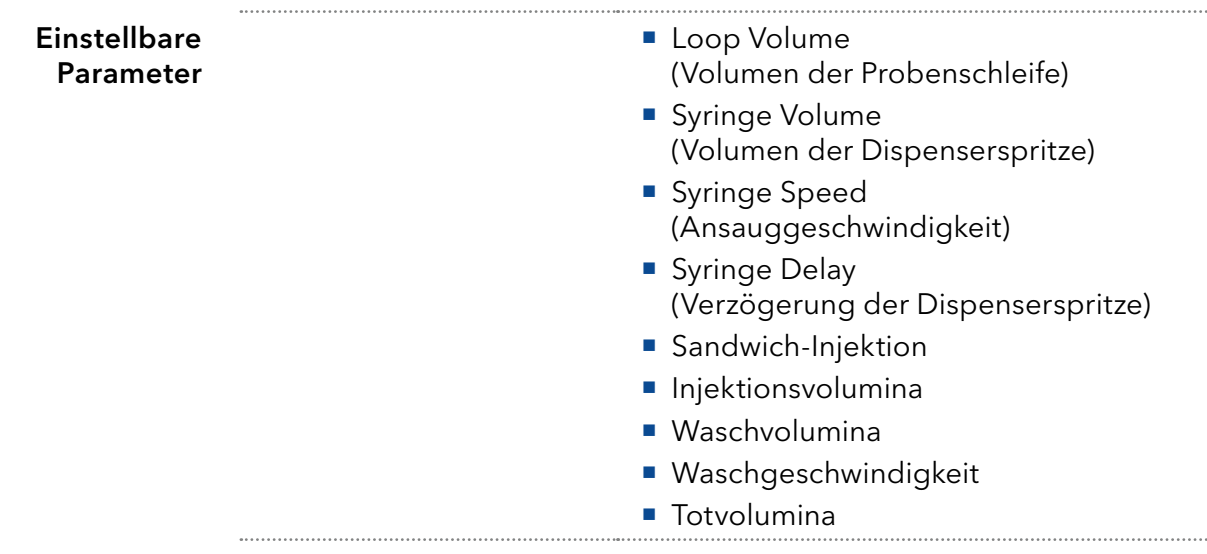

## 15.2 Kommunikation und Software

### Unterstützte Software

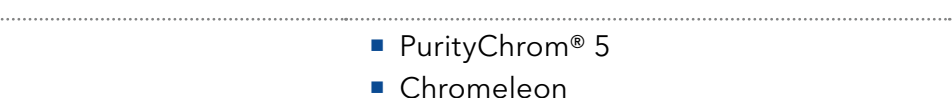

Chromeleon

# 15.3 Flüssigkeitsbenetzte Materialien

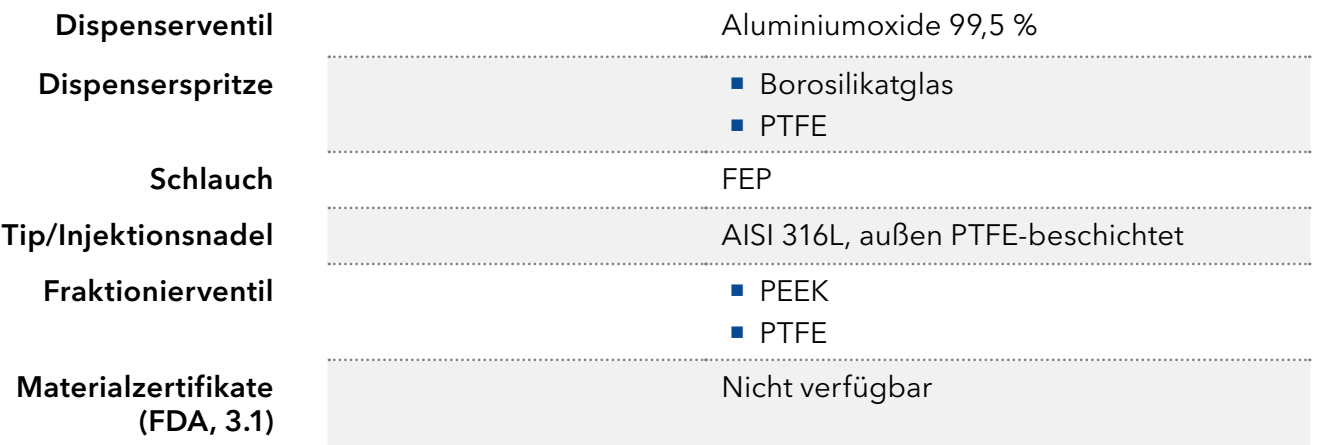

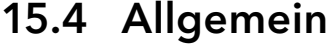

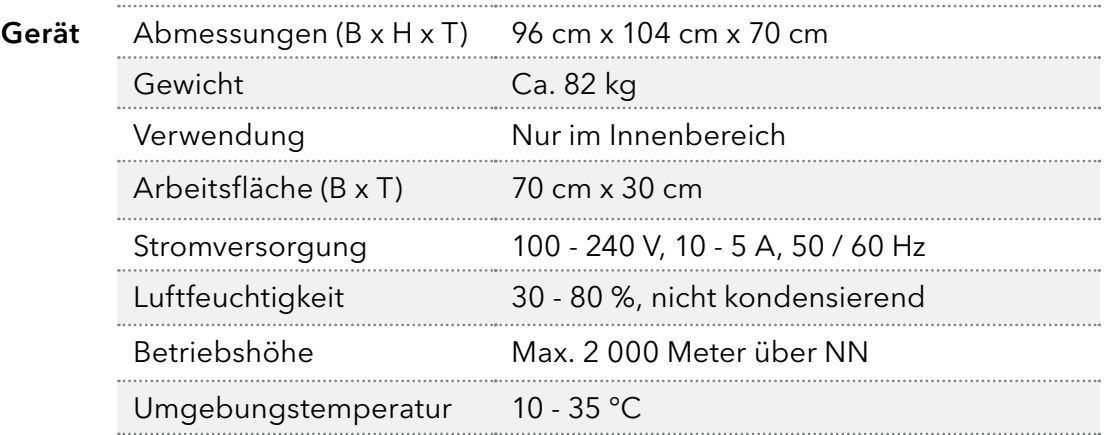

## 16. Nachbestellungen

Die Liste der Nachbestellungen ist aktuell für den Zeitpunkt der Veröffentlichung. Abweichungen zu späteren Zeitpunkten sind möglich.

Nutzen Sie die beiliegende Packliste für die Nachbestellung von Ersatzteilen. Kontaktieren Sie die Technische Kundenbetreuung, wenn sich Fragen zu Ersatzteilen oder Zubehör ergeben.

Aktuelle Informationen zu Ersatzteilen und Zubehör finden Sie im Internet unter www.knauer.net. Weitere Informationen

## 16.1 Gerät

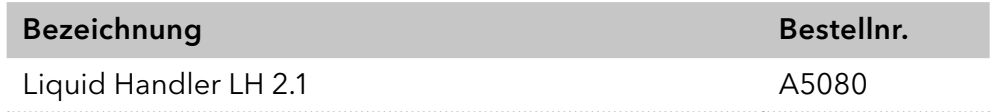

## 16.2 Zubehör und Ersatzteile

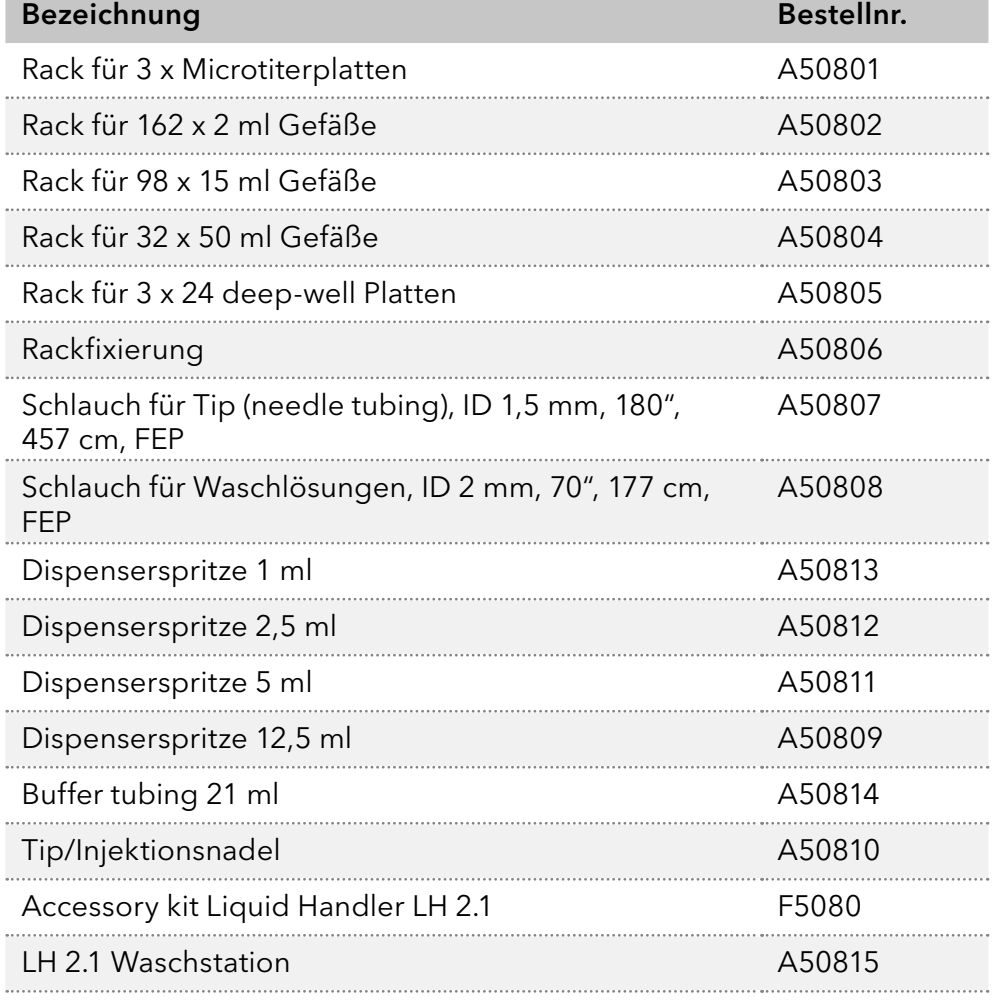

## 17. Chemische Beständigkeit benetzter Materialien

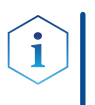

Hinweis: Der Anwendende übernimmt die Verantwortung dafür, dass Flüssigkeiten und Chemikalien bedarfsgerecht und sicher eingesetzt werden. In Zweifelsfällen kontaktieren Sie die Technische Kundenbetreuung.

## 17.1 Allgemein

Das Gerät ist sehr beständig gegenüber einer Vielzahl von allgemein eingesetzten Eluenten. Achten Sie trotzdem darauf, dass keine Eluenten oder Wasser auf das Gerät kommen oder ins Innere des Geräts laufen. Verschiedene organische Lösungsmittel (z. B. Chlorkohlenwasserstoffe, Ether) können bei unsachgemäßer Handhabung Lackschäden verursachen oder geklebte Bauteile lösen. Schon die Zugabe kleiner Mengen anderer Substanzen wie Additive, Modifier oder Salze können die Beständigkeit der Materialien beeinflussen. Einwirkzeit und Konzentration haben einen großen Einfluss auf die Beständigkeit.

Die folgende Liste enthält Informationen zu der chemischen Beständigkeit aller benetzten Materialien, die in den Geräten von KNAUER verwendet werden. Die Informationen beruhen auf einer Literaturrecherche der Herstellerangaben der Materialien. Die benetzten Materialien des vorliegenden Geräts sind im Kapitel "Technische Daten" aufgeführt.

Alle hier genannten Beständigkeiten beziehen sich auf einen Einsatz bei Temperaturen bis 40 °C, wenn nicht anders angegeben. Beachten Sie, dass höhere Temperaturen die Stabilität verschiedener Materialien erheblich beeinflussen können.

## 17.2 Plastik

### Polyetheretherketon (PEEK)

PEEK ist ein haltbarer und beständiger Kunststoff und neben Edelstahl das Standardmaterial in der HPLC. Es kann bei Temperaturen bis 100 °C eingesetzt werden und verfügt über eine sehr hohe chemische Beständigkeit gegenüber fast allen gängigen Lösungsmitteln innerhalb eines pH-Bereichs von 1 – 12,5. PEEK ist unter Umständen nur mäßig beständig gegen oxidierende und reduzierende Lösungsmittel.

Daher sollten folgende Lösungsmittel nicht eingesetzt werden: Konzentrierte oder oxidierende Säuren (wie Salpetersäure, Schwefelsäure), halogenhaltige Säuren wie Fluorwasserstoffsäure und Bromwasserstoffsäure sowie reine gasförmige Halogene. Salzsäure ist für die meisten Anwendungen zugelassen.

Darüber hinaus können folgende Lösungsmittel quellend wirken und beeinträchtigen somit ggf. die Funktionsfähigkeit der verbauten Teile: Methylenchlorid, THF und DMSO jeglicher Konzentration sowie Acetonitril in höheren Konzentrationen.

### Polyethylenterephthalat (PET, veraltet PETP)

PET ist ein thermoplastischer, teilkristalliner und stabiler Kunststoff mit hohem Verschleißwiderstand. Er ist beständig gegenüber verdünnten Säuren, aliphatischen und aromatischen Kohlenwasserstoffen, Ölen, Fetten und Alkoholen, jedoch nicht gegenüber halogenierten Kohlenwasserstoffen und Ketonen.

Da PET chemisch zu den Estern gehört, ist es unbeständig gegenüber anorganischen Säuren, heißem Wasser und Alkalien. Einsatztemperatur: bis 120 °C.

### Polyimid (Vespel®)

Der Kunststoff ist verschleißfest und dauerhaft thermisch (bis 200 °C) als auch extrem mechanisch belastbar. Er ist chemisch weitgehend inert (pH-Wert 1 – 10) und besonders beständig gegenüber sauren bis neutralen und organischen Eluenten, jedoch anfällig für pH-starke chemische bzw. oxidative Umgebungen: Er ist inkompatibel mit konzentrierten Mineralsäuren (z. B. Schwefelsäure), Eisessig, DMSO und THF. Außerdem wird es durch nukleophile Substanzen wie Ammoniak (z. B. Ammoniumsalze unter basischen Bedingungen) oder Acetate abgebaut.

### Ethylen-Tetrafluorethylen-Copolymer (ETFC, Tefzel®)

Das fluorierte Polymer besitzt eine sehr hohe Lösemittelbeständigkeit im neutralen und basischen Bereich. Einige chlorierte Chemikalien in Verbindung mit diesem Kunststoff sind mit Vorsicht zu benutzen. Einsatztemperatur: bis 80 °C.

### Perfluorethylenpropylen-Copolymer (FEP), Perfluoralkoxy-Polymer (PFA)

Diese fluorierten Polymere besitzen ähnliche Eigenschaften wie PTFE, allerdings mit einer niedrigeren Einsatztemperatur (bis 205 °C). PFA eignet sich für hochreine Anwendungen, während FEP ein universell einsetzbares Material ist. Sie sind beständig gegen nahezu alle organischen und anorganischen Chemikalien, außer elementares Fluor unter Druck oder bei hohen Temperaturen und Fluor-Halogen-Verbindungen.

### Polyoxymethylen (POM, POM-HTF)

POM ist ein teilkristalliner, hochmolekularer thermoplastischer Kunststoff, der sich durch hohe Steifigkeit, niedrige Reibwerte und thermische Stabilität auszeichnet und in vielen Fällen sogar Metall ersetzen kann. POM-HTF ist eine Kombination aus PTFE-Fasern und Acetalharz und ist weicher und gleitfähiger als POM. Der Kunststoff ist beständig gegen verdünnte Säuren (pH > 4) sowie verdünnte Laugen, aliphatische, aromatische und halogenierte Kohlenwasserstoffe, Öle und Alkohole. Er ist unbeständig gegen konzentrierte Säuren und Flusssäure sowie Oxidationsmittel. Einsatztemperatur: bis 100 °C.

### Polyphenylensulfid (PPS)

PPS ist ein nachgiebiges Polymer und bekannt für hohen Bruchwiderstand und sehr gute chemische Beständigkeit. Es kann ohne Bedenken bei Raumtemperatur mit den meisten organischen, pH-neutralen bis pH-hohen, und wasserhaltigen Lösungsmitteln verwendet werden. Jedoch ist es nicht für den Einsatz mit chlorierten sowie oxidierenden bzw. reduzierenden Lösungsmitteln, anorganischen Säuren oder bei erhöhten Temperaturen zu empfehlen. Einsatztemperatur: bis 50 °C.

### Polytetrafluorethylen (PTFE, Teflon®)

PTFE ist sehr weich und antihaftend. Der Kunststoff ist beständig gegenüber nahezu allen Säuren, Laugen und Lösungsmitteln, außer gegen flüssiges Natrium und Fluorverbindungen. Außerdem ist er temperaturbeständig von -200 °C bis +260 °C.

#### Systec AF™

Das nichtkristalline perfluorinierte Copolymer ist gegenüber allen gebräuchlichen Lösungsmitteln inert. Jedoch ist es löslich in perfluorinierten Lösungsmitteln wie Fluorinert® FC-75, FC-40 und Fomblin Perfluor-Polyether-Lösungsmitteln von Ausimont. Außerdem wird es von Freon® Lösungsmitteln beeinträchtigt.

#### Polychlortrifluorethylen (PCTFE, Kel-F®)

Der teilkristalline Thermoplast-Kunststoff ist weichmacherfrei und formstabil, auch über einem weiten Temperaturbereich (−240 °C bis +205 °C). Er ist bedingt beständig gegen Ether, halogenhaltige Lösungsmittel und Toluol; nicht verwendet werden sollten halogenhaltige Lösungsmittel über +60 °C und Chlorgas.

#### Fluorkautschuk (FKM)

Das Fluorkohlenwasserstoff-Elastomer zeichnet sich durch eine sehr gute Beständigkeit gegen Mineralöle, synthetische Hydraulikflüssigkeiten, Kraftstoffe, Aromate, viele organische Lösungsmittel und Chemikalien aus. Allerdings ist es nicht beständig gegen stark basische Lösungsmittel pH-Wert > 13) wie Ammoniak sowie saure Lösungsmittel (pH-Wert < 1), Pyrrol und THF. Einsatztemperatur: Zwischen -40 °C und +200 °C.

#### Perfluorkautschuk (FFKM)

Das Perfluor-Elastomer besitzt einen höheren Fluorgehalt als Fluorkautschuk und ist somit chemisch beständiger. Es kann bei höheren Temperaturen eingesetzt werden (bis 275 °C). Es ist nicht beständig gegen Pyrrol.

## 17.3 Metalle

#### Edelstahl

Edelstahl ist neben PEEK das Standardmaterial in der HPLC. Verwendet werden Stähle mit WNr.1.4404 (316L) oder eine Mischung mit höherer Beständigkeit.

Sie sind gegen nahezu alle Lösungsmittel inert. Ausnahmen sind für Metallionen-empfindliche biologische Anwendungen und Anwendungen mit extrem korrosiven Bedingungen. Die verwendeten Stähle haben im Vergleich zu herkömmlichem Stahl eine erhöhte Beständigkeit gegenüber Salzsäure, Cyaniden und anderen Halogensäuren sowie bei Chloriden oder chlorhaltigen Lösungsmitteln.

Der Einsatz in der Ionenchromatografie ist nicht zu empfehlen. Bei elektrochemischen Anwendungen muss vorher eine Passivierung erfolgen.

### Hastelloy®-C

Diese Nickel-Chrom-Molybdän-Legierung ist extrem korrosionsbeständig, besonders gegenüber oxidierenden, reduzierenden und gemischten Lösungsmitteln, auch bei erhöhten Temperaturen. Die Legierung kann bei Chlor, Ameisensäure, Essigsäure und Salzlösungen eingesetzt werden.

#### Titan, Titanlegierung (TiA16V4)

Titan hat bei geringem Gewicht eine hohe Härte und Festigkeit. Es zeichnet sich durch eine sehr hohe chemische Beständigkeit und Biokompatibilität aus. Titan wird dort eingesetzt, wo weder Edelstahl noch PEEK zu gebrauchen sind.

## 17.4 Nichtmetalle

### Diamantartiger Kohlenstoff (DLC)

Der diamantartige Kohlenstoff (engl.: diamond-like carbon, DLC) zeichnet sich durch eine hohe Härte, einem geringen Reibekoeffizienten und somit geringem Verschleiß aus. Außerdem besitzt das Material eine extrem hohe Biokompatibilität. DLC ist gegenüber allen gebräuchlichen Säuren, Basen und Lösungsmittel für HPLC-Anwendungen inert.

### Keramik

Keramik ist korrosions- und verschleißbeständig und ist vollständig biokompatibel. Eine Inkompatibilität mit gebräuchlichen Säuren, Basen und Lösungsmittel für HPLC-Anwendungen ist nicht bekannt.

### Aluminiumoxid ( $AI<sub>2</sub>O<sub>3</sub>$ )

Durch ihre hohe Verschleiß- und Korrosionsbeständigkeit wird Aluminiumoxidkeramik als Beschichtung von mechanisch stark beanspruchten Oberflächen verwendet. Sie ist ein biokompatibles Material mit geringer Wärmeleitfähigkeit sowie geringer Wärmeausdehnung.

### Zirkoniumoxid (ZrO<sub>2</sub>)

Zirkoniumoxidkeramik zeichnet sich durch ihre hohe mechanische Beständigkeit aus, was sie besonders verschleiß- und korrosionsbeständig macht. Sie ist außerdem biokompatibel, besitzt eine geringe Wärmeleitfähigkeit und ist beständig gegen hohe Drücke.

### Saphir

Synthetischer Saphir ist quasi reines monokristallines Aluminiumoxid. Es ist biokompatibel und sehr beständig gegen Korrosion und Verschleiß. Das Material zeichnet sich durch eine hohe Härte sowie eine hohe Wärmeleitfähigkeit aus.

### Rubin

Synthetischer Rubin ist monokristallines Aluminiumoxid und erhält seine rote Färbung durch die Beimischung von etwas Chromoxid. Es ist biokompatibel und sehr beständig gegen Korrosion und Verschleiß. Das Material zeichnet sich durch eine hohe Härte sowie eine hohe Wärmeleitfähigkeit aus.

### **Mineralwolle**

Der Dämmstoff besteht aus Glas- oder Steinwollfasern und isoliert selbst unter stark oxidierenden Bedingungen und hohen Temperaturen. Mineralwolle gilt als allgemein inert gegenüber organischen Lösungsmitteln und Säuren.

### Glas, Glasfaser, Quarz, Quarzglas

Diese Mineralstoffe sind glatt, korrosions- und verschleißbeständig und chemisch weitgehend inert. Sie sind gegen Öle, Fette und Lösungsmittel beständig und zeigen eine gute Beständigkeit gegen Säuren und Laugen bis zu pH-Werten von 3 – 9. Konzentrierte Säuren (v. a. Flusssäure) können die Stoffe verspröden und verätzen. Laugen tragen die Oberfläche langsam ab.

Anhang: Installationsqualifizierung (IQ)

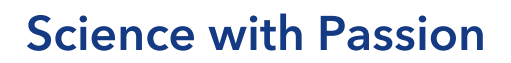

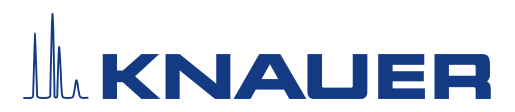

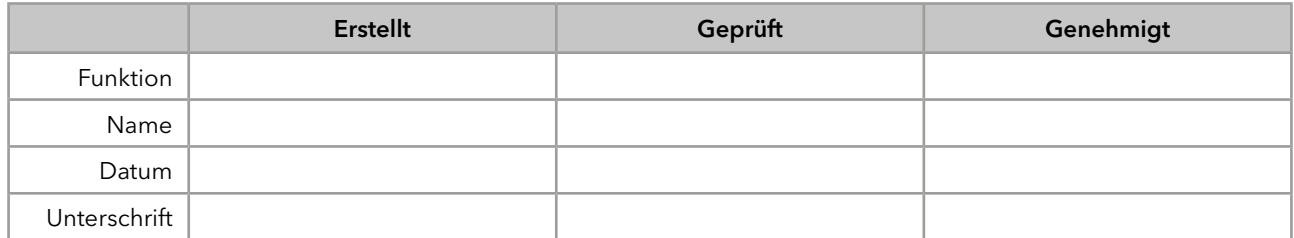

#### 0. Vorherige Einwilligung des Kunden/der Kundin

Vor der Installation am Kundenstandort prüft der Kunde/die Kundin die IQ-Dokumente und erklärt sich mit dem Aufbau und dem Umfang einverstanden.

#### Firmenname:

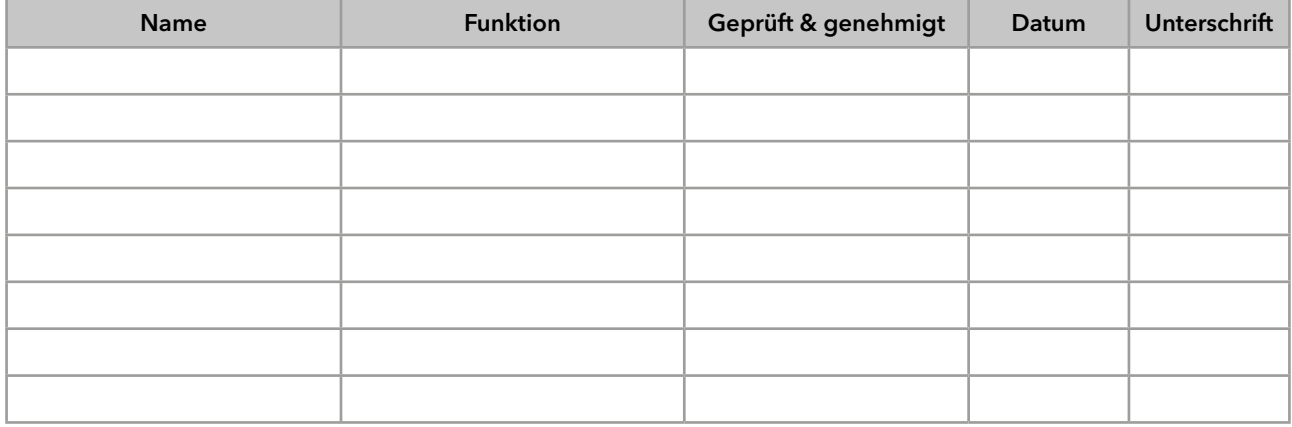

## **Science with Passion**

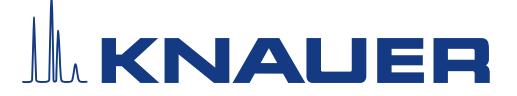

### Installationsqualifikation (IQ) für ein Gerät

### 1. Definition der Installationsqualifikation

Das Qualifikationsdokument "Installation Qualification (IQ)" ist Teil des Qualitätsmanagementsystems der KNAUER Wissenschaftliche Geräte GmbH.

#### 2. Umfang

Der Kunde/die Kundin kann die Installationsqualifizierung beauftragen. Im Falle einer Beauftragung führt der technische Support von KNAUER oder ein von KNAUER autorisierter Dienstleister diese Funktionsprüfung während der Montage durch. Die IQ ist ein standardisiertes Dokument und beinhaltet Folgendes:

- Bestätigung des einwandfreien Zustands bei Anlieferung
- Prüfung auf Vollständigkeit der Lieferung
- Den Nachweis über die generelle Funktionsfähigkeit des Geräts

#### 3. Anleitung

Abweichungen von der Spezifikation und Probleme, die bei der Montage auftreten, sind als Bemerkungen im Dokument festzuhalten.

Darüber hinaus sind alle Maßnahmen, die zur Lösung der Probleme und zur Beseitigung der Abweichungen ergriffen wurden, als Anmerkungen in der Aufstellung der Nachbesserungen (ADN) auf Seite 4 einzutragen.

Wenn bestimmte Punkte im Bericht nicht zutreffen, sind diese mit "k.A." (keine Angabe) zu kennzeichnen. Größere Abschnitte, die nicht verwendet werden, müssen durchgestrichen (diagonale Linie), mit "k.A."und Datum gekennzeichnet und unterschrieben werden.

Alle erforderlichen Dokumente müssen umgehend vor Ort ausgefüllt werden. Das Dokument muss von einer durch die Laborleitung beauftragten Person überprüft und genehmigt werden. Die Überprüfung und die Genehmigung muss mit Datum (TT/MM/JJJJ) und Unterschrift dokumentiert werden.

Die Prüfungen müssen in einer geeigneten Umgebung, wie sie in der Betriebsanleitung des Geräts beschrieben wird, durchgeführt werden.

### 4. Über dieses Dokument

Die Informationen in diesem Dokument können ohne vorherige Ankündigung geändert werden. Dieses Dokument darf ohne schriftliche Genehmigung der KNAUER Wissenschaftliche Geräte GmbH nicht verwendet, vervielfältigt oder übersetzt werden. Je nach Qualitätssicherungssystem des Kunden/der Kundin muss das unterschriebene Dokument entweder im Geräteordner abgelegt oder eingescannt und in einem elektronischen Archiv gespeichert werden.

#### 5. Gerätedaten

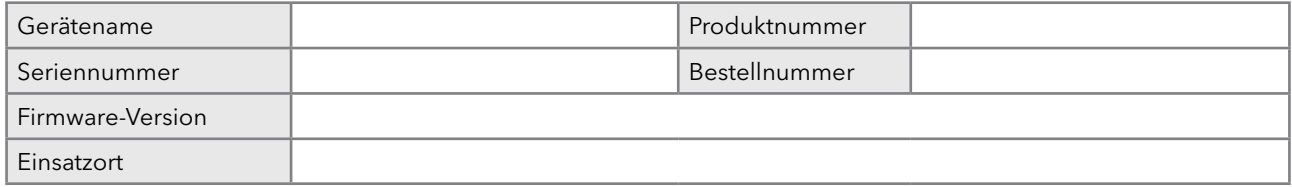

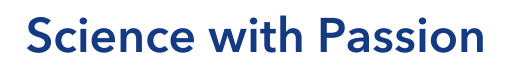

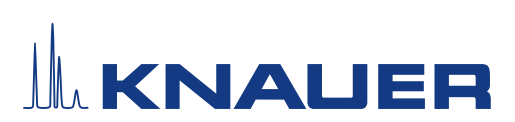

### 6. Kundendaten/Herstellerdaten

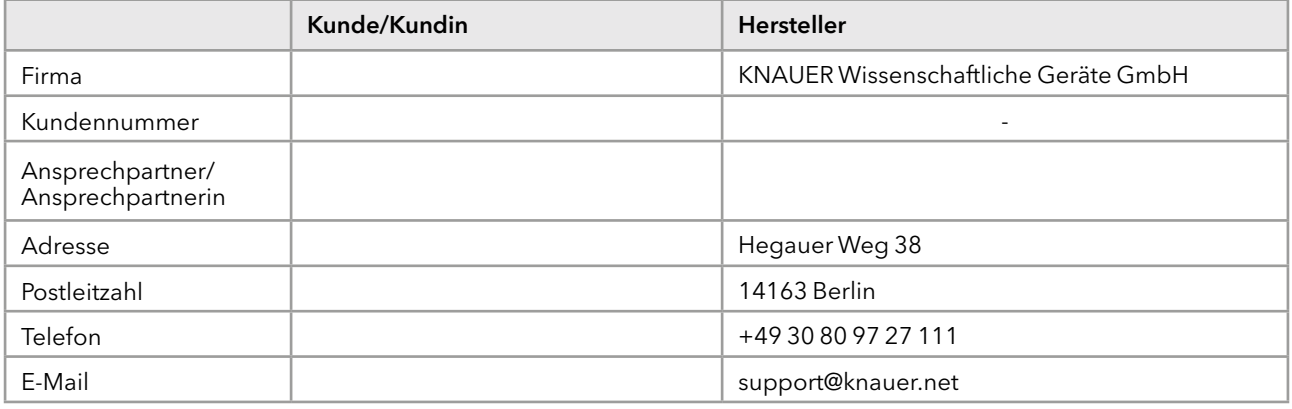

### 7. Tests für die Installationsqualifikation

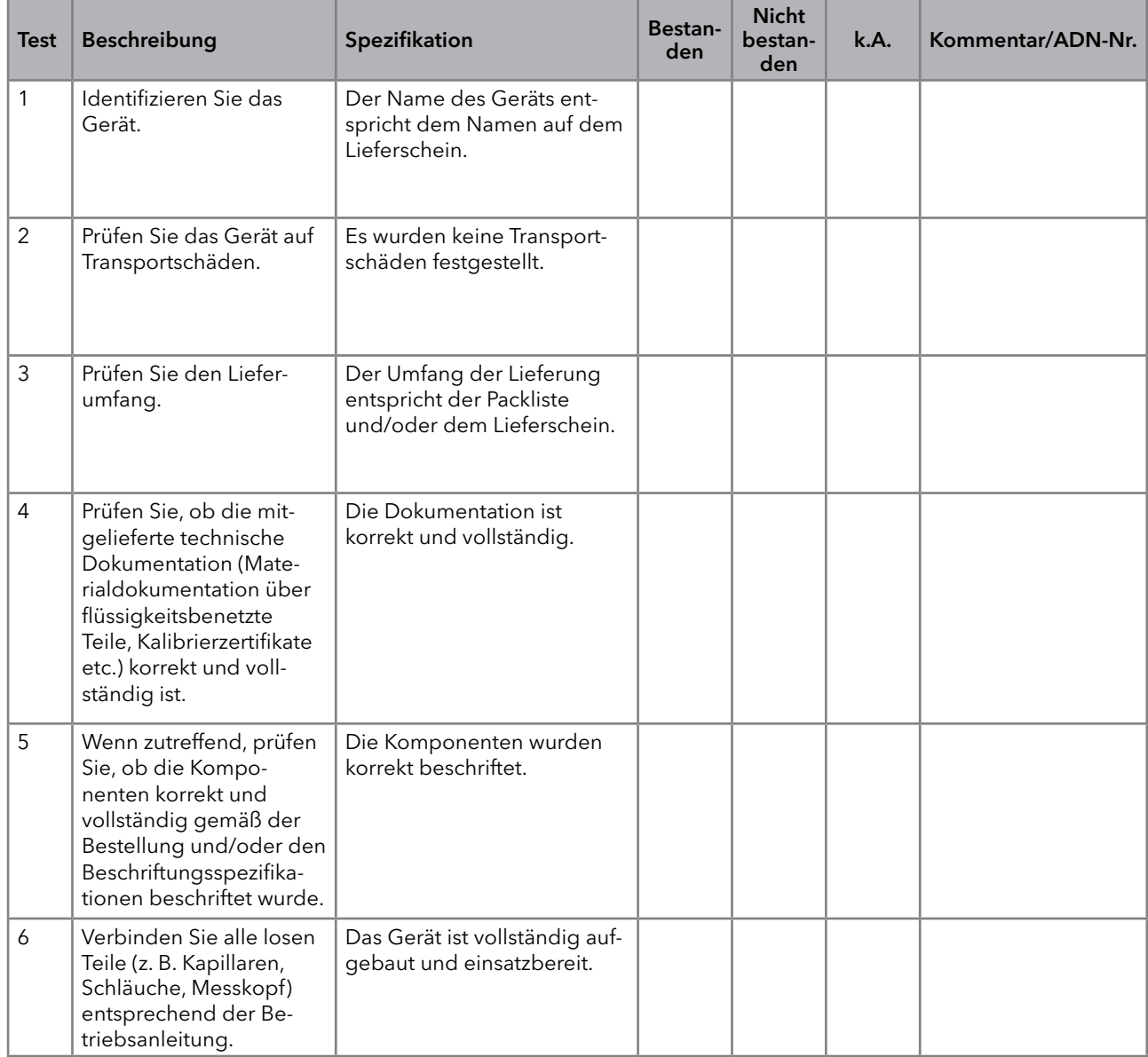

## **Science with Passion**

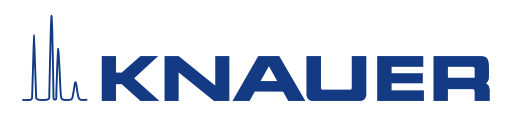

### Installationsqualifikation (IQ) für ein Gerät

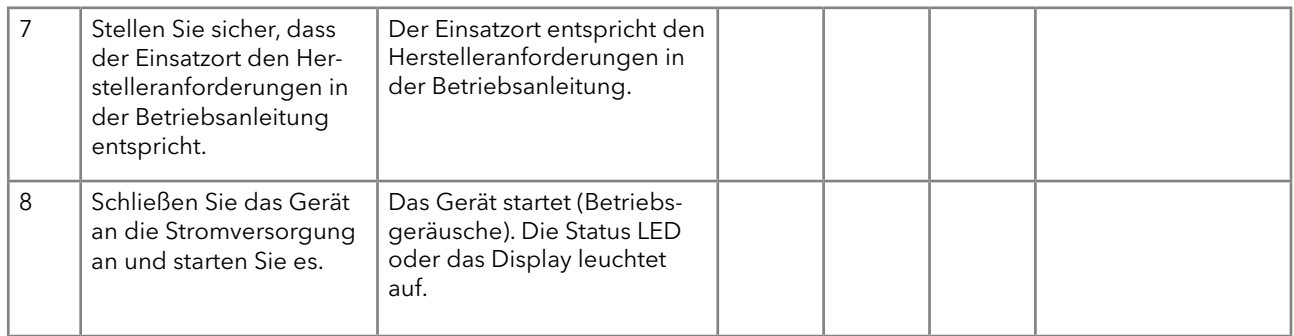

### 8. Aufstellung der Nachbesserungen (ADN)

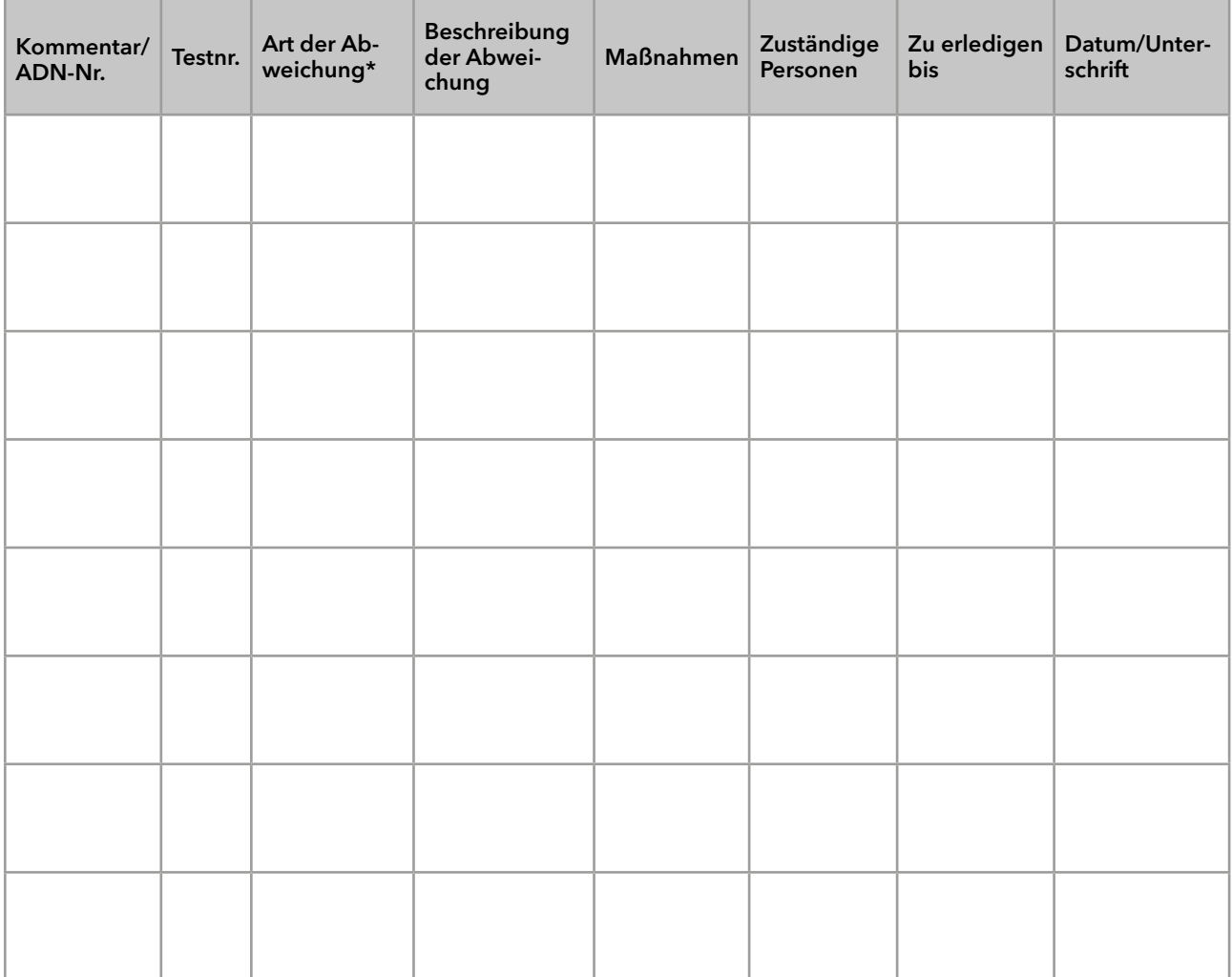

\* Art der Abweichung:

A = akzeptiert (z. B. keine GMP-kritischen Abweichungen)

N = nicht akzeptiert

Die nächste Qualifikationsstufe kann erst gestartet werden, wenn die Abweichungen behoben wurden.

V = vorläufig akzeptiert

a) Freigabe und Nutzung des Systems ist möglich, selbst wenn die Abweichung nicht behoben wurde.

b) Die nächste Qualifikationsstufe kann gestartet werden, auch wenn die Abweichung nicht behoben wurde.

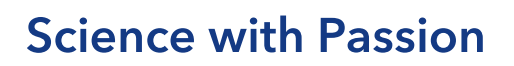

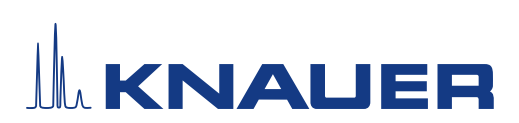

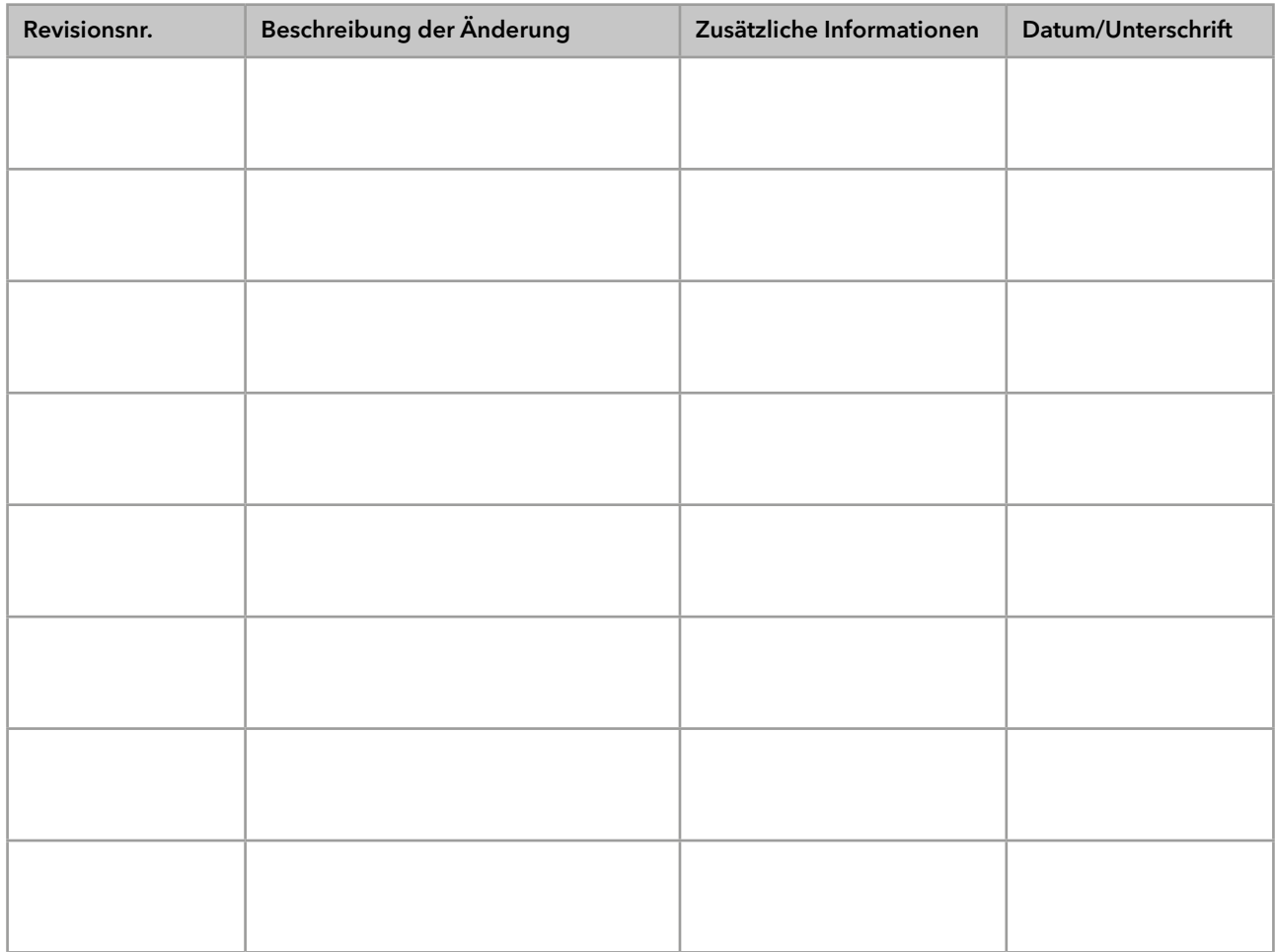

### 9. Liste der am Dokument vorgenommenen Änderungen

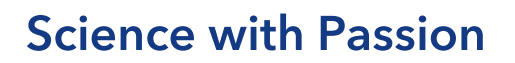

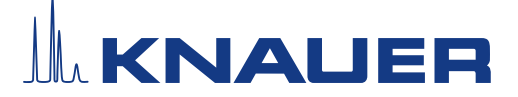

#### 10. Zertifikat und Genehmigung

Ein KNAUER-Mitarbeitender oder eine von KNAUER autorisierte Person hat das Gerät überprüft und alle in der IQ beschriebenen Tests durchgeführt.

Das IQ-Formular muss von einer autorisierten Person unterschrieben werden. Der Umfang der IQ entspricht den Anforderungen des Kunden.

Die Ergebnisse der IQ, eventuell vorgenommene Änderungen sowie der Ablauf der IQ wurden in diesem Formular schriftlich dokumentiert. Die unten aufgeführten Anwendenden wurden eingewiesen und sind mit der Bedienung des Geräts vertraut. Beide Parteien bestätigen mit ihrer Unterschrift, dass die IQ zur Zufriedenheit des Kunden durchgeführt wurde.

#### 10.1 Einwilligung des Kunden

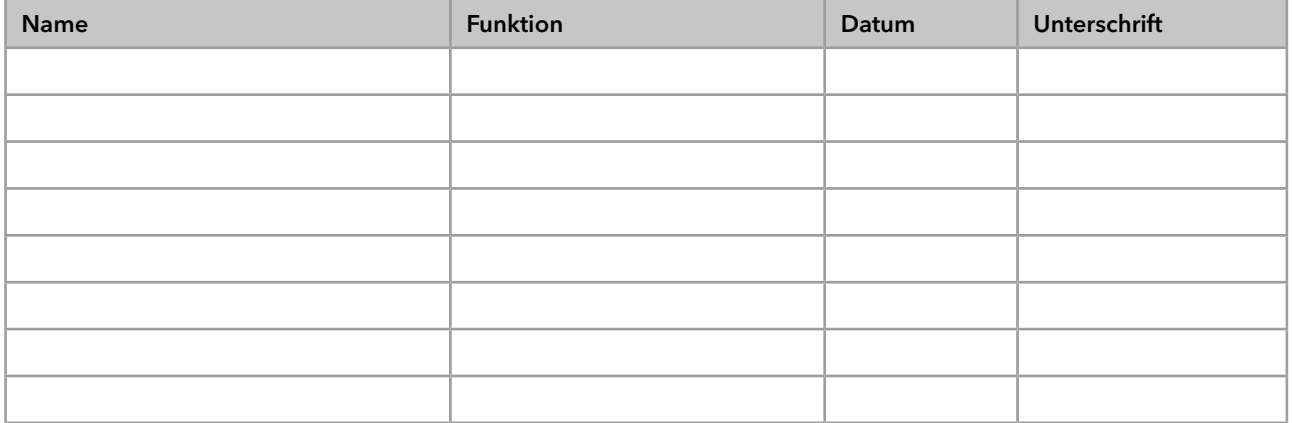

#### 10.2 Einwilligung KNAUER-Beauftragter

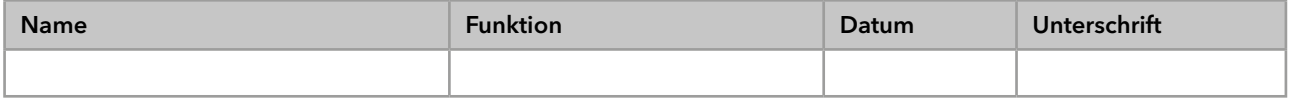

### 11. Kommentare/Empfehlungen

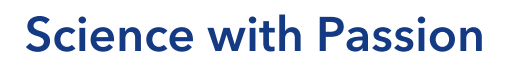

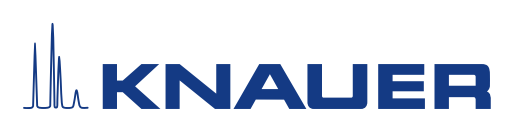

### Anhang: Liste weiterer Unterlagen

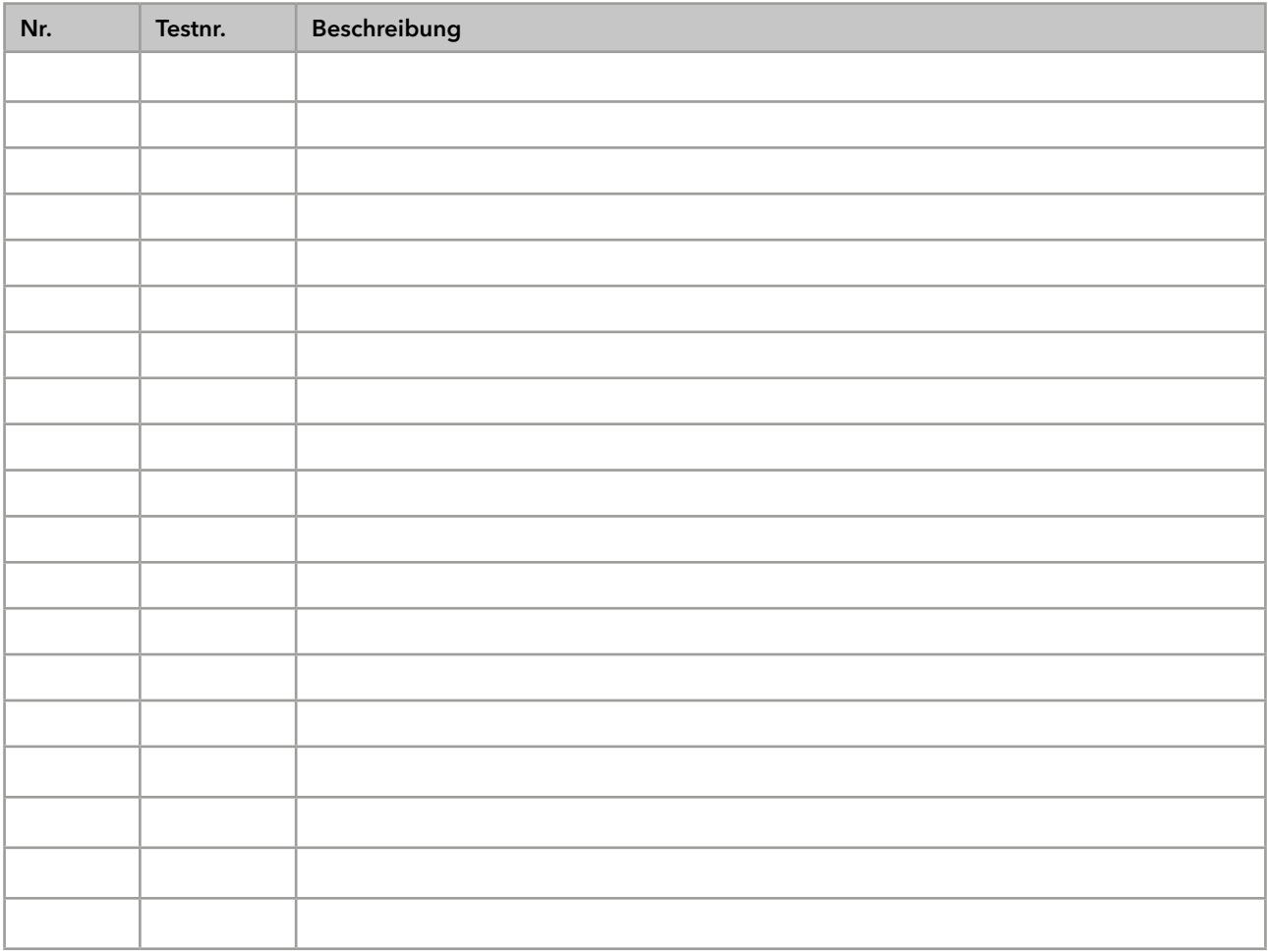

## **Science with Passion**

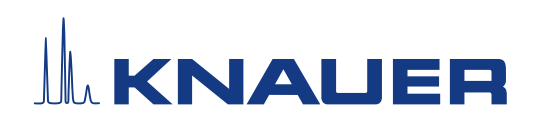

Aktuelle KNAUER Betriebsanleitungen online: [www.knauer.net/](https://www.knauer.net/bibliothek)bibliothek

> KNAUER Wissenschaftliche Geräte GmbH Hegauer Weg 38 14163 Berlin

Phone: Fax: E-mail: Internet: +49 30 809727-0 +49 30 8015010 info@knauer.net www.knauer.net

© KNAUER 2023